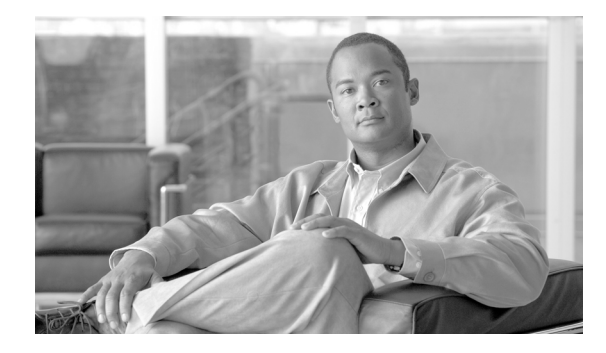

# **Field-Programmable Device Upgrades**

**First Published: May 10, 2006 Last Updated: July 19, 2007**

Field-programmable devices (FPDs) are hardware devices implemented on router cards that support separate software upgrades. An FPD image package is used to upgrade FPD images.

### **Finding Feature Information in This Module**

Your Cisco IOS software release may not support all of the features documented in this module. To reach links to specific feature documentation in this module and to see a list of the releases in which each feature is supported, use the ["Feature Information for Field-Programmable Device Upgrades" section on page 55.](#page-54-0)

#### **Finding Support Information for Platforms and Cisco IOS and Catalyst OS Software Images**

Use Cisco Feature Navigator to find information about platform support and Cisco IOS and Catalyst OS software image support. To access Cisco Feature Navigator, go to [http://www.cisco.com/go/cfn.](http://www.cisco.com/go/cfn) An account on Cisco.com is not required.

# **Contents**

- **•** [Prerequisites for Field-Programmable Device Upgrades, page 2](#page-1-0)
- **•** [Restrictions for Field-Programmable Device Upgrades, page 2](#page-1-1)
- **•** [Information About Field-Programmable Device Upgrades, page 2](#page-1-2)
- **•** [How to Upgrade Field-Programmable Devices, page 3](#page-2-0)
- **•** [Configuration Examples for Field-Programmable Device Upgrades, page 14](#page-13-0)
- **•** [Additional References, page 20](#page-19-0)
- **•** [Command Reference, page 21](#page-20-0)
- **•** [Feature Information for Field-Programmable Device Upgrades, page 55](#page-54-0)

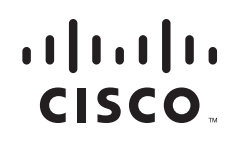

# <span id="page-1-0"></span>**Prerequisites for Field-Programmable Device Upgrades**

The FPD image package must be compatible with the Cisco IOS software that is running on the router. If an incompatibility exists between an FPD image package and the Cisco IOS software release running the router, the device with the FPD will not operate properly until the incompatibility is resolved.

# <span id="page-1-1"></span>**Restrictions for Field-Programmable Device Upgrades**

The following restrictions apply to this feature:

- This feature guide does not describe FPD upgrades on SPA interface processors (SIPs) and shared port adapters (SPAs). For SPA and SIP information, see [Related Documents, page 20.](#page-19-1)
- **•** Download the FPD image package file *before* booting the router using a new Cisco IOS release if the following are true:
	- **–** You are upgrading the Cisco IOS image.
	- **–** You are running hardware that supports automatic FPD upgrades for its FPGA device.

If the system requires an FPD upgrade and the Cisco IOS image is unable to locate an FPD image package, the system messages will indicate that the FPD image is incompatible. You will need to go to the Cisco Software Center on Cisco.com to download the FPD image package for your Cisco IOS software release.

**•** The FPD image package file on your system must be compatible with your Cisco IOS release; do not change the name of the FPD image package file.

The FPD automatic upgrade feature searches only for the FPD image package file that is the same version number as the Cisco IOS release being used by the system. For example, if the Cisco IOS release being used is Cisco IOS Release 12.4(5)T1, the system searches for the FPD image package file that supports the specific Cisco IOS release (c7200-fpd-pkg.124-5.T1.pkg).

# <span id="page-1-2"></span>**Information About Field-Programmable Device Upgrades**

To perform field-programmable device upgrades, you should understand the following concepts:

- **•** [Field-Programmable Devices and Field-Programmable Gate Arrays, page 2](#page-1-3)
- **•** [FPD Image Packages, page 3](#page-2-1)

## <span id="page-1-3"></span>**Field-Programmable Devices and Field-Programmable Gate Arrays**

Field-programmable devices (FPDs) are hardware devices implemented on router cards that support separate software upgrades. A field-programmable gate array (FPGA) is a type of programmable memory device that exists on some cards in Cisco routers. The term "FPD" in general describes any type of programmable hardware device, including FPGAs.

## <span id="page-2-1"></span>**FPD Image Packages**

An FPD image package is used to upgrade FPD images. Whenever a Cisco IOS image is released that supports the FPD feature, a companion FPD image package is also released for that Cisco IOS release. The FPD image package is available from Cisco.com and is accessible from the Cisco Software Center page, where you also go to download your Cisco IOS image.

# <span id="page-2-0"></span>**How to Upgrade Field-Programmable Devices**

This feature guide describes how to upgrade FPD images in the Cisco 7200 VXR router and Cisco 7301 router, port adapters, and service adapters that support FPD. This feature guide also provides the information that you need to determine whether an FPD upgrade is necessary and to verify the FPD upgrade process.

This section contains the following procedures:

- **•** [Field-Programmable Device Quick Upgrade \(Automatic FPD Upgrade Only\), page 3](#page-2-2)
- **•** [Manually Upgrading Field-Programmable Devices, page 6](#page-5-0)
- [Modifying the Default Path for the FPD Image Package Location, page 8](#page-7-0)
- **•** [Upgrading Field-Programmable Devices from an FTP or TFTP Server, page 8](#page-7-1)
- **•** [Verifying and Troubleshooting Field-Programmable Device Upgrades, page 11](#page-10-0)

## <span id="page-2-2"></span>**Field-Programmable Device Quick Upgrade (Automatic FPD Upgrade Only)**

This section provides information for upgrading FPD as quickly as possible, either before or after upgrading the Cisco IOS release. The procedures in this section require that the hardware support automatic FPD upgrades. For information on manually upgrading FPD, see the ["Manually Upgrading](#page-5-0)  [Field-Programmable Devices" section on page 6.](#page-5-0)

This section describes how to perform an FPD quick upgrade in the following subsections:

- **•** [Field-Programmable Device Quick Upgrade Before Upgrading the Cisco IOS Release](#page-2-3)  [\(Recommended\), page 3](#page-2-3)
- [Field-Programmable Device Quick Upgrade After Upgrading the Cisco IOS Release, page 4](#page-3-0)

## <span id="page-2-3"></span>**Field-Programmable Device Quick Upgrade Before Upgrading the Cisco IOS Release (Recommended)**

The quickest way to upgrade FPD is to do so before upgrading the Cisco IOS release, as described in the following procedure.

### **Prerequisites**

 $\mathbf I$ 

You must be familiar with the procedures and locations for loading and maintaining Cisco IOS images. This information is described in the *[Cisco IOS Configuration Fundamentals Configuration Guide,](http://www.cisco.com/en/US/products/ps6350/products_configuration_guide_book09186a0080430ee6.html)  [Release 12.4](http://www.cisco.com/en/US/products/ps6350/products_configuration_guide_book09186a0080430ee6.html)*.

### **Restrictions**

This procedure applies only to hardware that supports automatic FPD upgrades for its FPGA device.

### **SUMMARY STEPS**

#### **1. show running-config**

- **2.** Select the Cisco IOS release you want and download it.
- **3.** Select the FPD image package and download it to the disk2: Flash Disk.
- **4.** Reboot the router using the new Cisco IOS release.

### **DETAILED STEPS**

**Step 1** Verify that the FPD automatic upgrade feature is enabled by examining the output of the **show running-config** command.

Look for the **upgrade fpd auto** line in the output. If there are no upgrade commands in the output, the **upgrade fpd auto** is enabled because it is the default setting. If automatic upgrades are disabled, use the **upgrade fpd auto** command to enable automatic FPD upgrades.

**Step 2** Select the Cisco IOS release you want and download it.

Log in at www.cisco.com and navigate to the download site for the specific Cisco IOS release and image that you want to download.

**Step 3** Select the FPD image package and download it to the disk2: Flash Disk.

If there is an FPD image package available with the Cisco IOS release, it is displayed next to the Cisco IOS release as FIELD PROGRAMMABLE DEVICE IMAGE PACKAGE in the Software Feature Set options list. Download the FPD image package for the new version of Cisco IOS to the disk2: Flash Disk.

**Step 4** Reboot the router using the new Cisco IOS release.

Reboot the router using the new version of Cisco IOS. When the new Cisco IOS release boots, it searches for the FPD image package in the disk2: Flash Disk. The router updates the FPD images automatically as part of the Cisco IOS boot process.

### <span id="page-3-0"></span>**Field-Programmable Device Quick Upgrade After Upgrading the Cisco IOS Release**

If you have already upgraded the Cisco IOS release, use the following procedure to upgrade your FPD.

### **Prerequisites**

You must be familiar with the procedures and locations for loading and maintaining Cisco IOS images. This information is described in the *[Cisco IOS Configuration Fundamentals Configuration Guide,](http://www.cisco.com/en/US/products/ps6350/products_configuration_guide_book09186a0080430ee6.html)  [Release 12.4](http://www.cisco.com/en/US/products/ps6350/products_configuration_guide_book09186a0080430ee6.html)*.

### **Restrictions**

This procedure applies only to hardware that supports automatic FPD upgrades for its FPGA device.

### **SUMMARY STEPS**

- **1. show running-config**
- **2. show hw-module all fpd**
- **3.** Select the FPD image package and download it to the disk2: Flash Disk.
- **4.** Reboot the router.

### **DETAILED STEPS**

**Step 1** Verify that the FPD automatic upgrade feature is enabled by examining the output of the **show running-config** command.

Look for the **upgrade fpd auto** line in the output. If there are no upgrade commands in the output, the **upgrade fpd auto** is enabled because it is the default setting. If automatic upgrades are disabled, use the **upgrade fpd auto** command to enable automatic FPD upgrades.

**Step 2** Determine if an FPD upgrade is required using the **show hw-module all fpd** command.

An FPD upgrade is not always necessary after Cisco IOS is upgraded. Use the **show hw-module all fpd** command to see if all system FPDs are compatible with the Cisco IOS release. If all FPDs have the minimum required version, no further action is necessary. If at least one FPD needs an upgrade and it supports automatic upgrade, proceed to the next step. The following sample output indicates that an FPD upgrade is not required:

```
Router# show hw-module all fpd
```
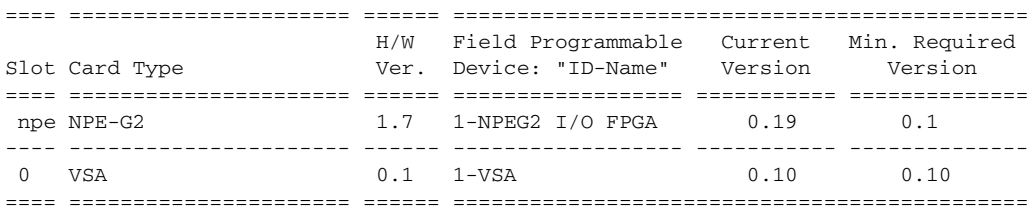

**Step 3** Select the FPD image package and download it to the disk2: Flash Disk.

Log in at www.cisco.com and navigate to the download site for the specific Cisco IOS release and image that you are currently running. If there is an FPD image package available with the Cisco IOS release, it is displayed next to the Cisco IOS release as FIELD PROGRAMMABLE DEVICE IMAGE PACKAGE in the Software Feature Set options list.

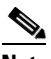

**Note** Do not change any FPD-related settings on your system. If the default settings for the **upgrade fpd path** command have been changed, change the settings back to their default settings using the **no** form of this command.

**Step 4** Reboot the router.

I

When the Cisco IOS release boots, it searches for the FPD image package in the disk2: Flash Disk. The router updates the FPD images automatically as part of the Cisco IOS boot process.

## <span id="page-5-0"></span>**Manually Upgrading Field-Programmable Devices**

Use the following procedure to manually upgrade FPD image packages on the NPE-G2, port adapters, and service adapters that support FPD in the Cisco 7200 VXR router.

### **Prerequisites**

You must be familiar with the procedures and locations for loading and maintaining Cisco IOS images. This information is described in the *[Cisco IOS Configuration Fundamentals Configuration Guide,](http://www.cisco.com/en/US/products/ps6350/products_configuration_guide_book09186a0080430ee6.html)  [Release 12.4](http://www.cisco.com/en/US/products/ps6350/products_configuration_guide_book09186a0080430ee6.html)*.

### **SUMMARY STEPS**

- **1. show hw-module all fpd**
- **2.** Select the FPD image package and download it to a Flash Disk or to an FTP or TFTP server.
- **3. show upgrade fpd file** *file-url*
- **4. upgrade hw-module slot** {*slot-number* | **npe**} **fpd file** *file-url*
- **5. show upgrade fpd progress**
- **6.** Make the router use the updated FPD.
- **7. show hw-module all fpd**

### **DETAILED STEPS**

**Step 1** Determine if an FPD upgrade is required using the **show hw-module all fpd** command.

If all FPDs have the minimum required version, no further action is necessary. If an FPD image package needs an upgrade, proceed to the next step.

The following sample output indicates that the NPE-G2 does not meet the minimum version requirements. The output also contains a "NOTES" section that provides the name of the FPD image package needed to upgrade the FPD image on the NPE-G2.

```
Router# show hw-module all fpd
```
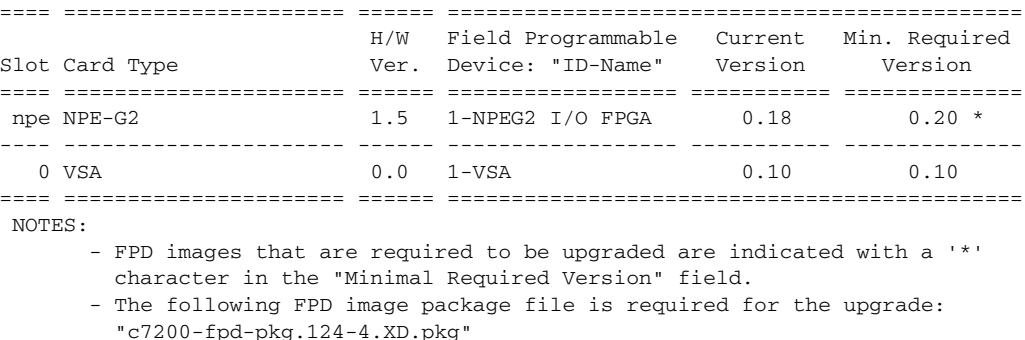

**Step 2** Select the FPD image package and download it to a Flash Disk or to an FTP or TFTP server.

Log in at www.cisco.com and navigate to the download site for the specific Cisco IOS release and image that you are currently running. If there is an FPD image package available with the Cisco IOS release, it is displayed next to the Cisco IOS release as FIELD PROGRAMMABLE DEVICE IMAGE PACKAGE in the Software Feature Set options list. It should be the same FPD image package as the one indicated by the **show hw-module all fpd** command.

Download the FPD image package for the new version of Cisco IOS to a Flash Disk on the router or to an accessible FTP or TFTP server.

**Step 3** Verify the contents of the FPD image package using the **show upgrade fpd file** *file-url* command.

The *file-url* argument of the **show upgrade fpd file** *file-url* command is the FPD location and name of the FPD image package file. If you are able to generate output related to the FPD image package using this command, the upgrade should work properly. In the following example, the router is able to generate FPD image package information for the FPD image package on the TFTP server:

```
Router# show upgrade fpd file
```

```
tftp://mytftpserver/myname/myfpdpkg/c7200-fpd-pkg.124-4.XD.pkg
Loading /auto/tftpboot-users/abcdef/c7200-fpd-pkg.124-4.XD.pkg from 223.255.254.254 (via 
GigabitEthernet0/1): 
!!!!!!!!!!!!!!!!!!!!!!!!!!!!!!!!!!!!!!!!!!!!!!!!!!!!!!!!!!!!!!!!!!!!!!!!!!!!!!!!!!!!!!!!!!
!!!!!!!!!!!!!!!!!!!!!!!!!!!!!!!!!!!!!!!!!!!!!!!!!!!!!!!!!!!!!!!!!!!!!!!!!!!!!!!!!!!!!!!!!!
!!!!!!!!!!!!!!!!!!!!!!!!!!!!!!!!!!!!!!!!!!!!!!!!!!!!!!!!!!!!!!!!!!!!!!!!!!!!!!!!!!!!!!!!!!
!!!!!!!!
[OK - 1419264 bytes]
```
Cisco Field Programmable Device Image Package for IOS C7200 FPD Image Package (c7200-fpd-pkg.124-4.XD.pkg), Version 12.4(20060105:195420) Copyright (c) 2005-2006 by cisco Systems, Inc. Built Thu 05-Jan-2006 11:54 by abcdef

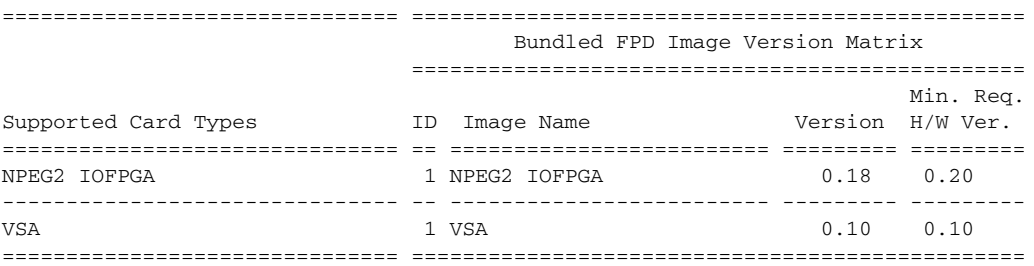

#### **Step 4** Manually upgrade the FPD using the **upgrade hw-module slot** {*slot-number* | **npe**} **fpd file** *file-url* command.

The **npe** keyword of the **upgrade hw-module slot** {*slot-number* | **npe**} **fpd file** *file-url* command indicates the chassis slot location of the NPE-G2. The *slot-number* argument indicates the chassis slot location of a port adapter or service adapter. The *file-url* argument is the FPD location and name of the FPD image package file. In the following example, the card is the NPE-G2 and the FPD image package file is on a TFTP server:

```
Router# upgrade hw-module slot npe fpd file
tftp://mytftpserver/myname/myfpdpkg/c7200-fpd-pkg.124-4.XD.pkg
```
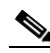

**Note** Because the VSA uses the I/O controller slot, the slot number for it is always 0 (zero).

**Step 5** Verify that the FPD upgrade is complete using the **show upgrade fpd progress** command. The following example shows that the FPD upgrade is complete, because the upgrade is no longer in progress:

Router# **show upgrade fpd progress**

% There is no FPD image upgrade in progress.

- **Step 6** Make the router use the updated FPD:
	- **a.** If you have updated the FPD for the NPE-G2, power cycle the router.

The router will *not* use the new version of the FPD if you reboot the router without a power cycle.

- **b.** If you have updated the FPD for a port adapter or service adapter, reboot the router. When the router boots, the port adapter or service adapter is automatically power cycled.
- **Step 7** Verify that the FPD upgrade was successful using the **show hw-module all fpd** command.

After the router has rebooted and the Cisco IOS has reloaded, use the **show hw-module all fpd** command to verify that all FPDs now have the minimum required version.

## <span id="page-7-0"></span>**Modifying the Default Path for the FPD Image Package Location**

When automatic FPD upgrade is supported and enabled, the Cisco IOS software looks for the FPD image package file on the disk2: Flash Disk. (If supported, automatic FPD upgrade is enabled by default.)

If there is not enough space on the disk2: Flash Disk, you can store an FPD image package in another file system. However, because the system expects to find the FPD image package on the disk2: Flash Disk in an automatic FPD upgrade, you need to change the FPD image package location so that the system is directed to search the alternate location (such as another file system on the router or an FTP or TFTP server.)

To change the location of the FPD image package file, use the **upgrade fpd path** *fpd-pkg-dir-url* command. The *fpd-pkg-dir-url* argument is the alternate location.

**Note** If the system cannot locate an FPD image package file when an upgrade is required for a port adapter or service adapter, the port adapter or service adapter is disabled (offline). Because it does not come online until FPD is compatible, the port adapter or service adapter is also disabled if it requires an FPD upgrade and the automatic upgrade feature is disabled.

## <span id="page-7-1"></span>**Upgrading Field-Programmable Devices from an FTP or TFTP Server**

If the card supports automatic FPD upgrade, the recommended location for downloading the FPD image package is to the disk2: Flash Disk. If automatic upgrade is supported, the router searches for the FPD image package in the disk2: Flash Disk whenever it detects an incompatibility between the FPD and the Cisco IOS release.

You can change the default of the router loading an FPD image from the disk2: Flash Disk using the **upgrade fpd path** *fpd-pkg-dir-url* command. This command allows you to set the path to search for the FPD image package file to a location other than the disk2: Flash Disk.

For large deployments where all the systems are being upgraded to a specific Cisco IOS software release, it is recommended that the FPD image package file be downloaded to an FTP or TFTP server that is accessible to all the affected systems. Use the **upgrade fpd path** *fpd-pkg-dir-url* command to configure the routers to look for the FPD image package file on an FTP or TFTP server.

You will also need to change the path that the router uses to locate the FPD image package if the disk 2: Flash Disk is full.

### **Prerequisites**

You must be familiar with the procedures and locations for loading and maintaining Cisco IOS images. This information is described in the *[Cisco IOS Configuration Fundamentals Configuration Guide,](http://www.cisco.com/en/US/products/ps6350/products_configuration_guide_book09186a0080430ee6.html)  [Release 12.4](http://www.cisco.com/en/US/products/ps6350/products_configuration_guide_book09186a0080430ee6.html)*.

## **Restrictions**

This procedure applies only to hardware that supports automatic FPD upgrades for its FPGA device.

#### **SUMMARY STEPS**

- **1.** Select the FPD image and download it to an FTP or TFTP server.
- **2.** Access the router from a connection other than an interface on a port adapter or service adapter for which you are upgrading the FPD.
- **3. upgrade fpd path** *fpd-pkg-dir-url*
- **4. show running-config**
- **5. show upgrade fpd file** *file-url*
- **6.** Save the configuration and reload the router with the new Cisco IOS release.

### **DETAILED STEPS**

**Step 1** Select the FPD image and download it to an FTP or TFTP server.

Log in at www.cisco.com and navigate to the download site for the specific Cisco IOS release and image that you are currently running. If there is an FPD image package available with the Cisco IOS release, it is displayed next to the Cisco IOS release as FIELD PROGRAMMABLE DEVICE IMAGE PACKAGE in the Software Feature Set options list.

Download the FPD image package for the new version of Cisco IOS to an accessible FTP or TFTP server.

**Step 2** Access the router from a connection other than an interface on a port adapter or service adapter for which you are upgrading the FPD.

It is recommended to connect to the router from a port adapter or service adapter interface other than an interface on the port adapter or service adapter for which you are upgrading FPD. This is because an FPD incompatibility disables all interfaces on the port adapter or service adapter, making even a manual FPD upgrade impossible on that port adapter or service adapter.

If access through one of the port adapter or service adapter interfaces (for which you are upgrading FPD) is the only access to the router you have, do not use the FTP or TFTP upgrade method. Instead, copy the FPD image package to the disk2: Flash Disk before upgrading your Cisco IOS release. This allows the router to find the FPD image package during the first Cisco IOS bootup and the FPD upgrades automatically.

**Step 3** Use the **upgrade fpd path** *fpd-pkg-dir-url* command to instruct the router to find the FPD image package file on the FTP or TFTP server.

In the following examples, my\_tftpserver or my\_ftpserver is the path to the server, fpd\_pkg\_dir is the directory on the server where the FPD image package is located, and login:password is your FTP login name and password:

Router(config)# **upgrade fpd path** tftp://my\_tftpserver/fpd\_pkg\_dir/

Router(config)# **upgrade fpd path** ftp://login:password@my\_ftpserver/fpd\_pkg\_dir/

**Step 4** Verify that the FPD automatic upgrade feature is enabled by examining the output of the **show running-config** command.

Look for the **upgrade fpd auto** line in the output. If there are no upgrade commands in the output, the **upgrade fpd auto** is enabled because it is the default setting. If automatic upgrades are disabled, use the **upgrade fpd auto** command to enable automatic FPD upgrades.

**Step 5** Verify that the router is connecting to the default FPD image package using the **show upgrade fpd file** *file-url* command.

If you are able to generate output related to the FPD image package using this command, the upgrade should work properly. In the following example, the router is able to generate FPD image package information for the FPD image package on the TFTP server:

#### Router# **show upgrade fpd file**

```
tftp://mytftpserver/myname/myfpdpkg/c7200-fpd-pkg.124-4.XD.pkg
Loading /auto/tftpboot-users/abcdef/c7200-fpd-pkg.124-4.XD.pkg from 223.255.254.254 (via 
GigabitEthernet0/1): 
!!!!!!!!!!!!!!!!!!!!!!!!!!!!!!!!!!!!!!!!!!!!!!!!!!!!!!!!!!!!!!!!!!!!!!!!!!!!!!!!!!!!!!!!!!
!!!!!!!!!!!!!!!!!!!!!!!!!!!!!!!!!!!!!!!!!!!!!!!!!!!!!!!!!!!!!!!!!!!!!!!!!!!!!!!!!!!!!!!!!!
!!!!!!!!!!!!!!!!!!!!!!!!!!!!!!!!!!!!!!!!!!!!!!!!!!!!!!!!!!!!!!!!!!!!!!!!!!!!!!!!!!!!!!!!!!
!!!!!!!!
[OK - 1419264 bytes]
```
Cisco Field Programmable Device Image Package for IOS C7200 FPD Image Package (c7200-fpd-pkg.124-4.XD.pkg), Version 12.4(20060105:195420) Copyright (c) 2005-2006 by cisco Systems, Inc. Built Thu 05-Jan-2006 11:54 by abcdef

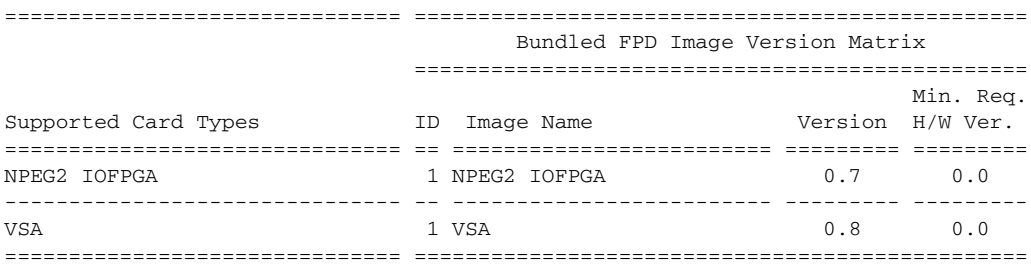

**Step 6** Save the configuration and reload the router with the new Cisco IOS release.

During the system startup after the reload, the router checks the FPD image versions for all the cards and any upgrade operation occurs automatically if an upgrade is required. In each upgrade operation, the system extracts the necessary FPD images to the card from the FPD image package file located on the FTP or TFTP server.

## <span id="page-10-0"></span>**Verifying and Troubleshooting Field-Programmable Device Upgrades**

This section describes how to get information about FPD image packages, such as current and minimum FPD image package versions, the default FPD image package, and FPD upgrade progress.

This section provides information you can use to verify and troubleshoot FPD upgrades in the following subsections:

- **•** [Verifying the FPD Upgrade Progress, page 11](#page-10-1)
- **•** [Displaying Current and Minimum Required FPD Image Versions, page 11](#page-10-2)
- **•** [Displaying Information About the Default FPD Image Package, page 13](#page-12-0)
- **•** [Recovering from a Loss of Power During an FPD Upgrade, page 13](#page-12-1)

### <span id="page-10-1"></span>**Verifying the FPD Upgrade Progress**

 $\mathbf I$ 

Use the **show upgrade fpd progress** command to view a "snapshot" of the upgrade progress while an FPD image package upgrade is taking place. The following example shows that the FPD image is being updated, the approximate amount of time needed to perform the update, and the amount of time the FPD update has taken so far:

Router# **show upgrade fpd progress**

FPD Image Upgrade Progress Table:

 ==== =================== ==================================================== Approx. Field Programmable Time Elapsed Slot Card Type Device : "ID-Name" Needed Time State ==== =================== ================== ========== ========== =========== npe NPE-G2 IOFPGA 1-NPEG2 I/O FPGA 00:01:00 00:00:23 Updating... ==== =================== ====================================================

## <span id="page-10-2"></span>**Displaying Current and Minimum Required FPD Image Versions**

To display the current version of FPD images on the cards installed on your router, use the **show hw-module all fpd** command or the **show hw-module slot fpd** command. These commands can be used to identify information about FPD images on any FPD-capable cards.

ן

The following example shows that all FPDs have the minimum required version:

Router# **show hw-module all fpd**

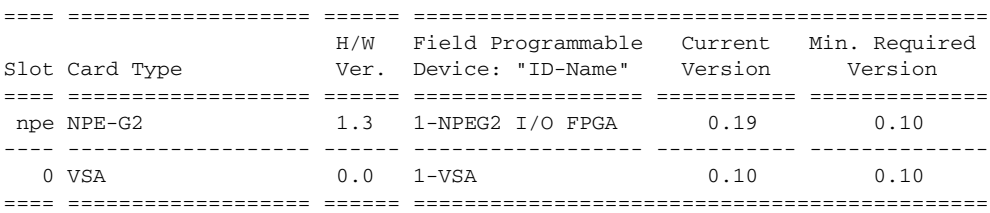

The following example shows that all FPDs for the port adapter have the minimum required version. For the NPE-400, the "###" characters in the ID-Name, Current Version, and Min, Required Version fields indicate that FPD does not apply to the NPE-400.

Router# **show hw-module all fpd**

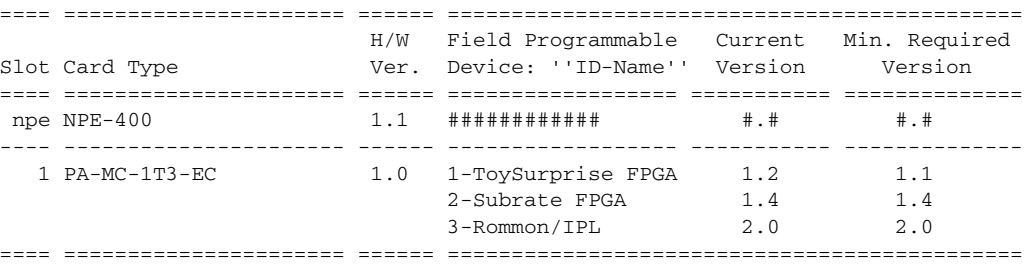

The following example shows that the NPE-G2 does not meet the minimum version requirements. The output also contains a "NOTES" section that provides the name of the FPD image package needed to upgrade the FPD image on the NPE-G2.

Router# **show hw-module all fpd**

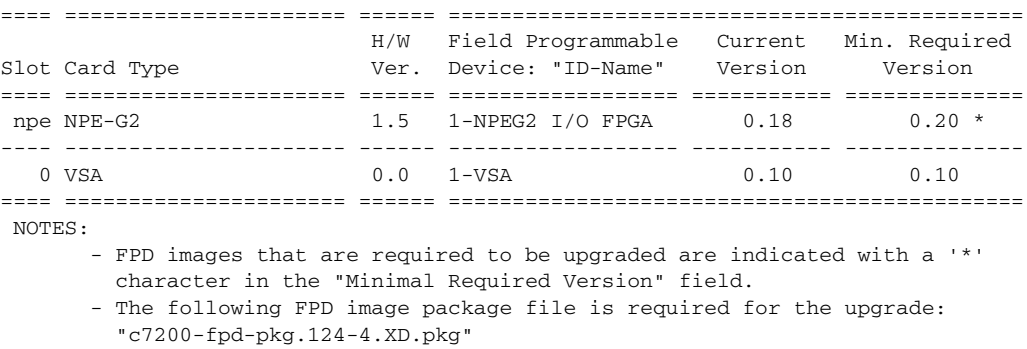

The following example shows FPD information for the VPN Services Adapter (VSA) in slot 0:

Router# **show hw-module slot 0 fpd**

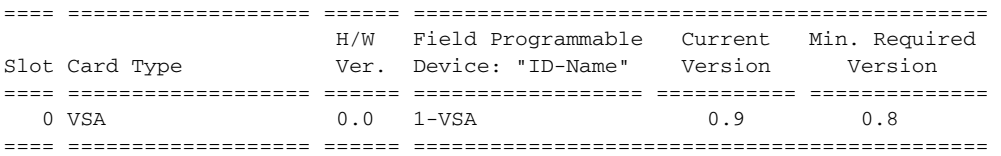

## <span id="page-12-0"></span>**Displaying Information About the Default FPD Image Package**

Use the **show upgrade fpd package default** command to find out which cards are supported with your current Cisco IOS release and which FPD image package you need.

```
Router# show upgrade fpd package default
```
\*\*\*\*\*\*\*\*\*\*\*\*\*\*\*\*\*\*\*\*\*\*\*\*\*\*\*\*\*\*\*\*\*\*\*\*\*\*\*\*\*\*\*\*\*\*\*\*\*\*\*\*\*\*\*\*\*\*\*\*\*\*\*\*\*\*\*\*\*\*\*\*\* This IOS release requires the following default FPD Image Package for the automatic upgrade of FPD images: \*\*\*\*\*\*\*\*\*\*\*\*\*\*\*\*\*\*\*\*\*\*\*\*\*\*\*\*\*\*\*\*\*\*\*\*\*\*\*\*\*\*\*\*\*\*\*\*\*\*\*\*\*\*\*\*\*\*\*\*\*\*\*\*\*\*\*\*\*\*\*\*\* Version: 12.4(4)XD Package Filename: c7200-fpd-pkg.124-4.XD.pkg List of card type supported in this package: Minimal No. Card Type HW Ver. ---- ------------------ ------- 1) VSA 0.0 2) NPE-G2 0.0 ---- ------------------ ------- \*\*\*\*\*\*\*\*\*\*\*\*\*\*\*\*\*\*\*\*\*\*\*\*\*\*\*\*\*\*\*\*\*\*\*\*\*\*\*\*\*\*\*\*\*\*\*\*\*\*\*\*\*\*\*\*\*\*\*\*\*\*\*\*\*\*\*\*\*\*\*\*\*

## <span id="page-12-1"></span>**Recovering from a Loss of Power During an FPD Upgrade**

If the router loses power while you are performing an FPD upgrade, the recovery procedure varies depending on whether you were upgrading FPD for a port adapter or service adapter, or for the NPE-G2.

#### **Port Adapters and Service Adapters**

When the router reboots after a power loss, the automatic FPD upgrade restarts provided that:

- The FPD image package on the disk2: Flash Disk or in an alternate location you have specified using the **upgrade fpd path** *fpd-pkg-dir-url* command is compatible with the Cisco IOS image.
- **•** Automatic FPD upgrade is enabled (this is the default setting).

If the system cannot locate an FPD image package file when an upgrade is required for a port adapter or service adapter, the port adapter or service adapter is disabled (offline). Because it does not come online until FPD is compatible, the port adapter or service adapter is also disabled if it requires an FPD upgrade and the automatic upgrade feature is disabled.

If the port adapter or service adapter is disabled, perform the following procedure to upgrade the FPD:

- **Step 1** Select the FPD image package and download it to the disk2: Flash Disk.
- **Step 2** Make sure automatic FPD upgrade is enabled by using the **upgrade fpd auto** command.
- **Step 3** Reboot the router.

 $\mathbf I$ 

When the Cisco IOS has reloaded, the automatic upgrade process begins. When the automatic FPD upgrade completes, the port adapter or service adapter comes back online.

#### **NPE-G2**

Perform the following procedure to fall back to another copy of the FPD and to complete the FPD upgrade that was interrupted:

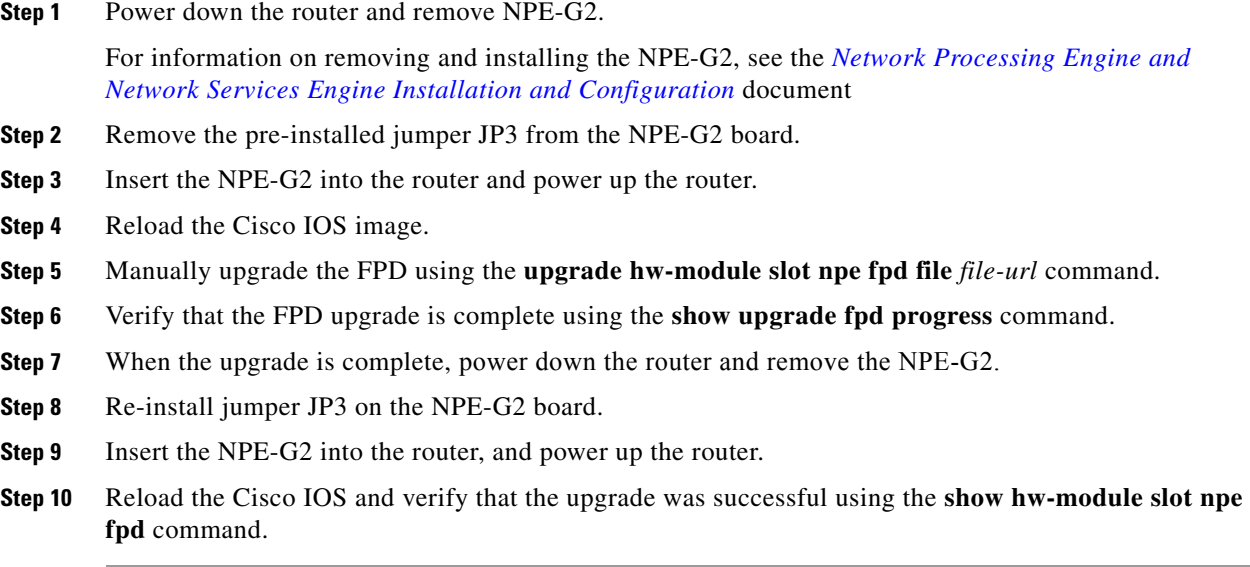

# <span id="page-13-0"></span>**Configuration Examples for Field-Programmable Device Upgrades**

This section provides the following configuration example:

- **•** [Manual FPD Upgrade: Example, page 14](#page-13-1)
- **•** [Automatic FPD Upgrade: Example, page 15](#page-14-0)
- **•** [Downloading the FPD Image Package from a TFTP Server and Automatic FPD Image Upgrade from](#page-15-0)  [Flash: Example, page 16](#page-15-0)
- **•** [System Cannot Locate FPD Image Package File for an Automatic FPD Image Upgrade: Example,](#page-18-0)  [page 19](#page-18-0)
- **•** [Incompatible FPD Image Version Detection and Disabled Automatic FPD Image Upgrade:](#page-18-1)  [Example, page 19](#page-18-1)

## <span id="page-13-1"></span>**Manual FPD Upgrade: Example**

The following example shows the output that is displayed when the FPD image package for the NPE-G2 is upgraded using the **upgrade hw-module slot npe fpd file** command:

```
Router# upgrade hw-module slot npe fpd file
tftp://mytftpserver/myname/myfpdpkg/c7200-fpd-pkg.124-4.XD.pkg
% The following FPD(s) will be updated for NPE-G2 (H/W ver = 0.0) in NPE slot:
```
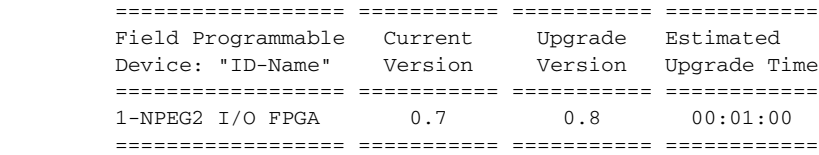

% NOTES:

- Use 'show upgrade fpd progress' command to view the progress of the FPD upgrade.
- You must power-cycle the router after the upgrade. The FPD upgrade is not finalized until the router is power-cycled.
- The output of 'show hw-module <target> fpd' will not reflect the upgraded FPD version until the router is power-cycled to finalize the upgrade.

% Are you sure that you want to perform this operation? [no]: yes

% Initiating the upgrade operation on the target card ...

#### Router#

\*Jan 1 00:33:41.611: %FPD\_MGMT-6-UPGRADE\_TIME: Estimated total FPD image upgrade time for NPE-G2 card in NPE slot = 00:01:00.

\*Jan 1 00:33:41.615: %FPD\_MGMT-6-UPGRADE\_START: NPEG2 I/O FPGA (FPD ID=1) image upgrade in progress for NPE-G2 card in NPE slot. Updating to version 0.8. PLEASE DO NOT INTERRUPT DURING THE UPGRADE PROCESS (estimated upgrade completion time = 00:01:00) ...

```
*Jan 1 00:34:14.279: %FPD_MGMT-6-UPGRADE_PASSED: NPEG2 I/O FPGA (FPD ID=1) image in the 
NPE-G2 card in NPE slot has been successfully updated from version 0.7 to version 0.8. 
Upgrading time = 00:00:32.664*Jan 1 00:34:14.279: %FPD_MGMT-6-OVERALL_UPGRADE: All the attempts to upgrade the 
required FPD images have been completed for NPE-G2 card in NPE slot. Number of 
successful/failure upgrade(s): 1/0.
```
# <span id="page-14-0"></span>**Automatic FPD Upgrade: Example**

The following example shows the output that is displayed when a VSA in slot 0 requires an FPD image upgrade and the **upgrade fpd auto** command is enabled (this is the default). The required FPD image is automatically upgraded.

```
*Apr 10 00:37:42.859: %FPD_MGMT-3-INCOMP_IMG_VER: Incompatible VSA (FPD ID=1) image 
version detected for VSA card in slot 0. Detected version = 0.9, minimum required version 
= 0.10. Current HW version = 0.0.
*Apr 10 00:37:42.859: %FPD_MGMT-5-UPGRADE_ATTEMPT: Attempting to automatically upgrade the 
FPD image(s) for VSA card in slot 0. Use 'show upgrade fpd progress' command to view the 
upgrade progress ...
*Apr 10 00:37:43.023: %FPD_MGMT-6-BUNDLE_DOWNLOAD: Downloading FPD image bundle for VSA 
card in slot 0 ...
*Apr 10 00:37:44.543: %FPD_MGMT-6-UPGRADE_TIME: Estimated total FPD image upgrade time for 
VSA card in slot 0 = 00:03:00.
*Apr 10 00:37:44.639: %FPD_MGMT-6-UPGRADE_START: VSA (FPD ID=1) image upgrade in progress 
for VSA card in slot 0. Updating to version 0.10. PLEASE DO NOT INTERRUPT DURING THE 
UPGRADE PROCESS (estimated upgrade completion time = 00:03:00) ...****************
*Apr 10 00:38:57.483: %FPD_MGMT-6-UPGRADE_PASSED: VSA (FPD ID=1) image in the VSA card in 
slot 0 has been successfully updated from version 0.9 to version 0.10. Upgrading time = 
00:01:12.844
*Apr 10 00:38:57.483: %FPD_MGMT-6-OVERALL_UPGRADE: All the attempts to upgrade the 
required FPD images have been completed for VSA card in slot 0. Number of 
successful/failure upgrade(s): 1/0.
*Apr 10 00:38:57.483: %FPD_MGMT-5-CARD_POWER_CYCLE: VSA card in slot 0 is being power 
cycled for the FPD image upgrade to take effect.
```
I

## <span id="page-15-0"></span>**Downloading the FPD Image Package from a TFTP Server and Automatic FPD Image Upgrade from Flash: Example**

In the following example, a Cisco IOS image and the FPD image package file that supports that particular Cisco IOS image (c7200-fpd-pkg.124.pkg) are copied to the disk2: Flash Disk from a TFTP server. The router is then configured to boot using the new Cisco IOS image and reloaded.

When the router reboots using the new Cisco IOS image, the FPD version check that occurs at bootup detects an FPD incompatibility and then initiates the FPD image upgrade process. The FPD image is upgraded automatically. After the system messages indicate that the FPD upgrade was successful, the **show hw-module slot 0 fpd** command and the **show hw-module all fpd** command are entered to verify the upgrade procedure. FPD messages are italicized for emphasis.

```
Router# copy tftp://hostname/path/c7200-fpd-pkg.124.pkg disk2:
Destination filename [c7200-fpd-pkg.124.pkg]? 
Accessing tftp://hostname/path/c7200-fpd-pkg.124.pkg...
Loading path/c7200-fpd-pkg.124.pkg from 223.255.254.254 (via 
FastEthernet0):!!!!!!!!!!!!!!!!!!!!!!!!!!!!!!!!!!!!!!!!!!!!!!!!!!!!!!!!!!!!!!!!!!!!!!!!!!!
!!!!!!!!!!!!!!!!!!!!!!!!!!!!!!!!!!!!!!!!!!!!!!!!!!!!!!!!!!!!!!!!!!!!!!!!!!!!!!!!!!!!!!!!!!
!!!!!!!!!!!!!!!!!!!!!!!!!!!!!!!!!!!!!!!!!!!!!!!!!!!!!!!!!!!!!!!!!!!!!!!!!!!!!!!!!!!!!!!!!!
!!!!!!!!!!!!!!!!!!!!!!!!!!!!!!!!!!!!!!!!!!!!!!!!!!!!
[OK - 22870596 bytes]
22870596 bytes copied in 133.476 secs (171346 bytes/sec)
Router# dir disk2:
Directory of disk2:/
     2 -rw- 1415168 Apr 10 2000 00:36:26 +00:00 c7200-fpd-pkg.124-test.pkg
     4 -rw- 24850300 Apr 9 2000 21:42:02 +00:00 c7200p-ik9s-mz
Router# reload
Proceed with reload? [confirm]
*Apr 10 00:36:39.331: %SYS-5-RELOAD: Reload requested by console. Reload Reason: Reload 
Command.
System Bootstrap, Version 12.4(4r)XD, RELEASE SOFTWARE (fc1)
Technical Support: http://www.cisco.com/techsupport
Copyright (c) 2005 by cisco Systems, Inc.
Socket jumper: not present Failsafe jumper: present = normal
FPGA revision 0x00000013
C7200 platform with 1046528 Kbytes of main memory
Readonly ROMMON initialized
rommon 1 > boot disk2:c7200p-ik9s-mz
Self decompressing the image : 
##########################################################################################
##########################################################################################
##########################################################################################
##########################################################################################
```
Restricted Rights Legend

################################# [OK]

Use, duplication, or disclosure by the Government is subject to restrictions as set forth in subparagraph (c) of the Commercial Computer Software - Restricted Rights clause at FAR sec. 52.227-19 and subparagraph (c) (1) (ii) of the Rights in Technical Data and Computer Software clause at DFARS sec. 252.227-7013.

> cisco Systems, Inc. 170 West Tasman Drive San Jose, California 95134-1706

Cisco IOS Software, 7200 Software (C7200-IK9S-M), Experimental Version 12.4(20060105:195420) [jsmith-pc0105 101] Copyright (c) 1986-2006 by Cisco Systems, Inc. Compiled Thu 12-Jan-06 21:13 by jsmith Image text-base: 0x0000A320, data-base: 0x02854000

This product contains cryptographic features and is subject to United States and local country laws governing import, export, transfer and use. Delivery of Cisco cryptographic products does not imply third-party authority to import, export, distribute or use encryption. Importers, exporters, distributors and users are responsible for compliance with U.S. and local country laws. By using this product you agree to comply with applicable laws and regulations. If you are unable to comply with U.S. and local laws, return this product immediately.

A summary of U.S. laws governing Cisco cryptographic products may be found at: http://www.cisco.com/wwl/export/crypto/tool/stqrg.html

If you require further assistance please contact us by sending email to export@cisco.com.

Cisco 7206VXR (NPE-G2) processor (revision A) with 917504K/65536K bytes of memory. Processor board ID 26786794 MPC7447A CPU at 1411Mhz, Implementation 0, Rev 1.1 6 slot VXR midplane, Version 2.6

Last reset from power-on

PCI bus mb1 (Slots 1, 3 and 5) has a capacity of 600 bandwidth points. Current configuration on bus mb1 has a total of 200 bandwidth points. This configuration is within the PCI bus capacity and is supported.

PCI bus mb2 (Slots 2, 4 and 6) has a capacity of 600 bandwidth points. Current configuration on bus mb2 has a total of 0 bandwidth points. This configuration is within the PCI bus capacity and is supported.

Please refer to the following document "Cisco 7200 Series Port Adaptor Hardware Configuration Guidelines" on Cisco.com <http://www.cisco.com> for c7200 bandwidth points oversubscription and usage guidelines.

2 FastEthernet interfaces 3 Gigabit Ethernet interfaces 1 Virtual Private Network (VPN) Module 2045K bytes of NVRAM.

250368K bytes of ATA PCMCIA card at slot 2 (Sector size 512 bytes). 65536K bytes of Flash internal SIMM (Sector size 512K).

Press RETURN to get started!

```
*Apr 10 00:37:40.015: %LINK-3-UPDOWN: Interface GigabitEthernet0/1, changed state to up
*Apr 10 00:37:40.015: %LINK-3-UPDOWN: Interface GigabitEthernet0/2, changed state to up
*Apr 10 00:37:40.015: %LINK-3-UPDOWN: Interface GigabitEthernet0/3, changed state to up
*Apr 10 00:37:40.015: %LINK-3-UPDOWN: Interface FastEthernet0/2, changed state to down
*Apr 10 00:37:40.803: %LINK-3-UPDOWN: Interface FastEthernet5/0, changed state to down
*Apr 10 00:37:41.039: %LINEPROTO-5-UPDOWN: Line protocol on Interface GigabitEthernet0/1, 
changed state to down
*Apr 10 00:37:41.039: %LINEPROTO-5-UPDOWN: Line protocol on Interface GigabitEthernet0/2, 
changed state to down
*Apr 10 00:37:41.039: %LINEPROTO-5-UPDOWN: Line protocol on Interface GigabitEthernet0/3, 
changed state to down
*Apr 10 00:37:41.039: %LINEPROTO-5-UPDOWN: Line protocol on Interface FastEthernet0/2, 
changed state to down
*Apr 10 00:37:42.375: %LINEPROTO-5-UPDOWN: Line protocol on Interface FastEthernet5/0, 
changed state to down
*Apr 10 00:37:42.843: %SYS-5-CONFIG_I: Configured from memory by console
*Apr 10 00:37:42.859: %FPD_MGMT-3-INCOMP_IMG_VER: Incompatible VSA (FPD ID=1) image 
version detected for VSA card in slot 0. Detected version = 0.9, minimum required version 
= 0.10. Current HW version = 0.0.
*Apr 10 00:37:42.859: %FPD_MGMT-5-UPGRADE_ATTEMPT: Attempting to automatically upgrade the 
FPD image(s) for VSA card in slot 0. Use 'show upgrade fpd progress' command to view the 
upgrade progress ...
*Apr 10 00:37:43.023: %FPD_MGMT-6-BUNDLE_DOWNLOAD: Downloading FPD image bundle for VSA 
card in slot 0 ...
*Apr 10 00:37:44.543: %FPD_MGMT-6-UPGRADE_TIME: Estimated total FPD image upgrade time for 
VSA card in slot 0 = 00:03:00.
*Apr 10 00:37:44.639: %FPD_MGMT-6-UPGRADE_START: VSA (FPD ID=1) image upgrade in progress 
for VSA card in slot 0. Updating to version 0.10. PLEASE DO NOT INTERRUPT DURING THE 
UPGRADE PROCESS (estimated upgrade completion time = 00:03:00) ...****************
*Apr 10 00:37:45.191: %LINK-3-UPDOWN: Interface FastEthernet0/2, changed state to down
*Apr 10 00:37:45.191: %LINK-5-CHANGED: Interface GigabitEthernet0/2, changed state to 
administratively down
*Apr 10 00:37:45.191: %LINK-5-CHANGED: Interface GigabitEthernet0/3, changed state to 
administratively down
*Apr 10 00:37:45.191: %LINK-5-CHANGED: Interface FastEthernet5/0, changed state to 
administratively down
*Apr 10 00:37:49.279: %SYS-5-RESTART: System restarted --
Cisco IOS Software, 7200 Software (C7200-IK9S-M), Experimental Version 
12.4(20060105:195420) [jsmith-pc0105 101]
Copyright (c) 1986-2006 by Cisco Systems, Inc.
Compiled Thu 12-Jan-06 21:13 by jsmith
*Apr 10 00:37:50.643: %LINEPROTO-5-UPDOWN: Line protocol on Interface GigabitEthernet0/1, 
changed state to up
*Apr 10 00:37:53.663: %SNMP-5-COLDSTART: SNMP agent on host G2PPC is undergoing a cold 
start
*Apr 10 00:37:53.759: %SYS-6-BOOTTIME: Time taken to reboot after reload = 79 seconds
*Apr 10 00:38:57.483: %FPD_MGMT-6-UPGRADE_PASSED: VSA (FPD ID=1) image in the VSA card in 
slot 0 has been successfully updated from version 0.9 to version 0.10. Upgrading time = 
00:01:12.844
*Apr 10 00:38:57.483: %FPD_MGMT-6-OVERALL_UPGRADE: All the attempts to upgrade the 
required FPD images have been completed for VSA card in slot 0. Number of 
successful/failure upgrade(s): 1/0.
*Apr 10 00:38:57.483: %FPD_MGMT-5-CARD_POWER_CYCLE: VSA card in slot 0 is being power 
cycled for the FPD image upgrade to take effect.
```
 $\mathbf I$ 

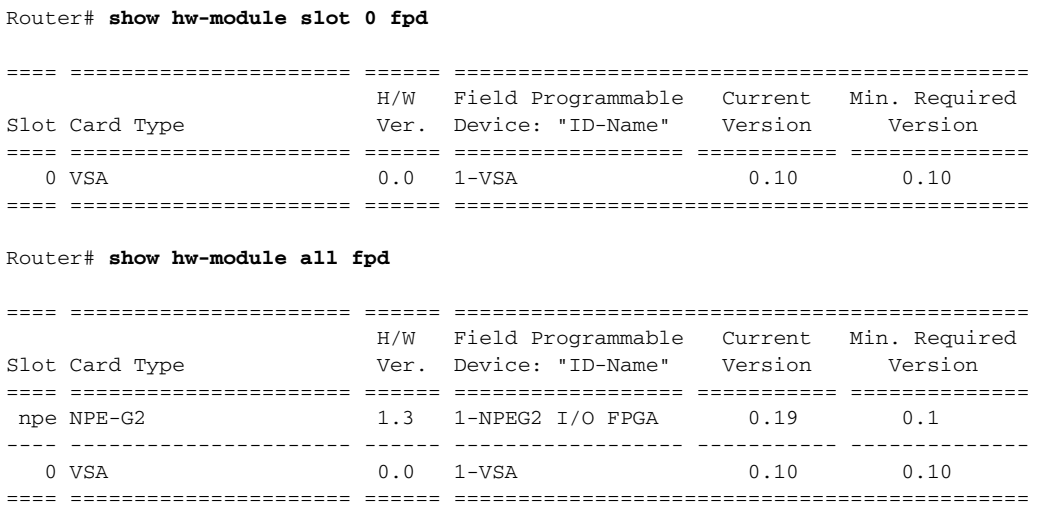

## <span id="page-18-0"></span>**System Cannot Locate FPD Image Package File for an Automatic FPD Image Upgrade: Example**

The following example shows the output that is displayed when a VSA in slot 0 requires an FPD upgrade and the **upgrade fpd auto** command is enabled, but the system cannot find the FPD image package file:

\*Apr 9 21:59:58.859: %FPD\_MGMT-3-INCOMP\_IMG\_VER: Incompatible VSA (FPD ID=1) image version detected for VSA card in slot 0. Detected version = 0.9, minimum required version  $= 0.10$ . Current HW version  $= 0.0$ . \*Apr 9 21:59:58.859: %FPD\_MGMT-5-UPGRADE\_ATTEMPT: Attempting to automatically upgrade the FPD image(s) for VSA card in slot 0. Use 'show upgrade fpd progress' command to view the upgrade progress ... \*Apr 9 21:59:58.947: %FPD\_MGMT-3-PKG\_FILE\_SEARCH\_FAILED: FPD image package (c7200-fpd-pkg.124-test.pkg) cannot be found in system's flash card or disk to do FPD upgrade. \*Apr 9 21:59:58.947: %FPD\_MGMT-5-CARD\_DISABLED: VSA card in slot 0 is being disabled because of an incompatible FPD image version. Note that the c7200-fpd-pkg.124-test.pkg package will be required if you want to perform the upgrade operation.

## <span id="page-18-1"></span>**Incompatible FPD Image Version Detection and Disabled Automatic FPD Image Upgrade: Example**

The following example shows the output that is displayed when a port adapter or service adapter requires an FPD upgrade, but the **upgrade fpd auto** command is disabled. The port adapter or service adapter is disabled after the system boot and remains disabled until the FPD incompatibility upgrade is addressed.

```
*Apr 10 00:20:10.859: %FPD_MGMT-3-INCOMP_IMG_VER: Incompatible VSA (FPD ID=1) image 
version detected for VSA card in slot 0. Detected version = 0.9, minimum required version 
= 0.10. Current HW version = 0.0.
*Apr 10 00:20:10.859: %FPD_MGMT-4-BYPASS_AUTO_UPGRADE: The automatic FPD image upgrade 
feature is not enabled, bypassing the image upgrade for VSA card in slot 0.
*Apr 10 00:20:10.859: %FPD_MGMT-5-CARD_DISABLED: VSA card in slot 0 is being disabled 
because of an incompatible FPD image version. Note that the c7200-fpd-pkg.124-test.pkg 
package will be required if you want to perform the upgrade operation.
```
 $\mathsf I$ 

# <span id="page-19-0"></span>**Additional References**

The followng sections provide references related to Field-Programmable Device Upgrades

# <span id="page-19-1"></span>**Related Documents**

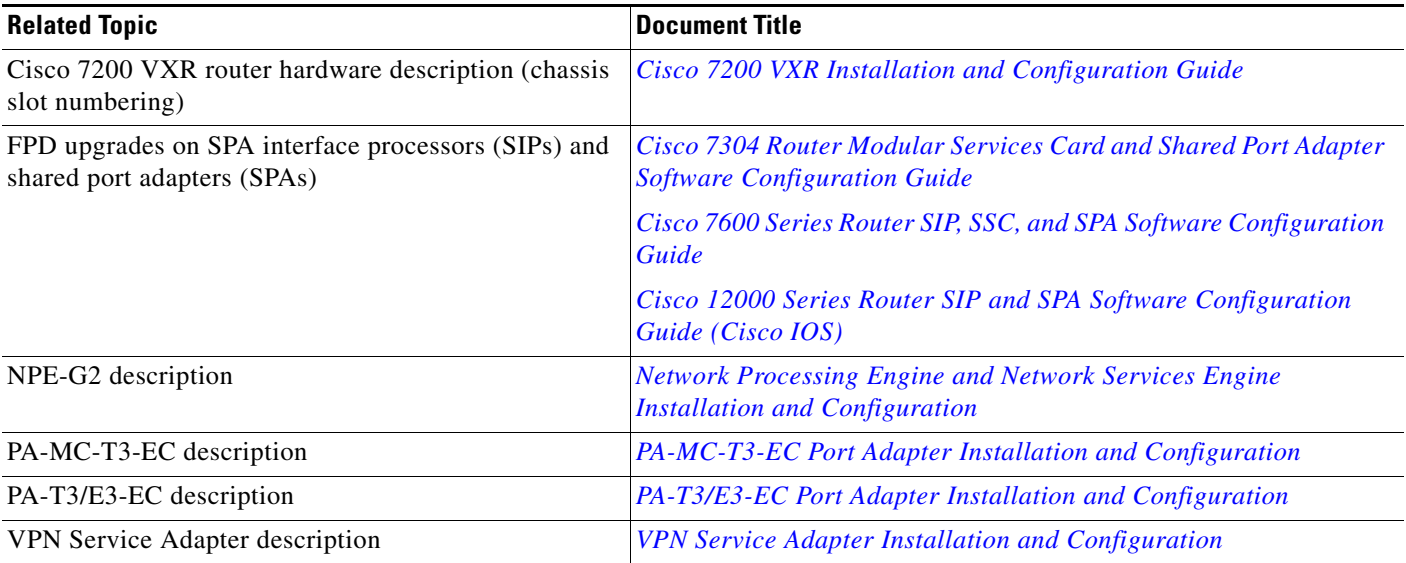

# **Standards**

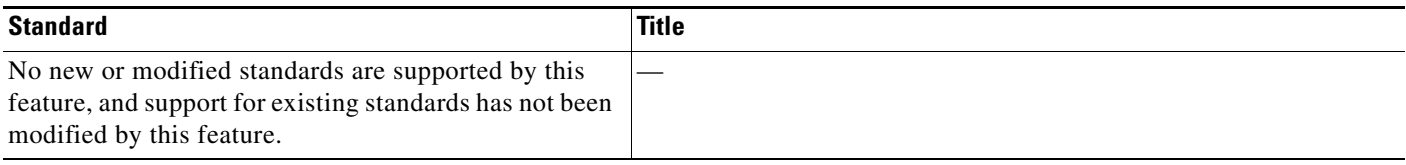

# **MIBs**

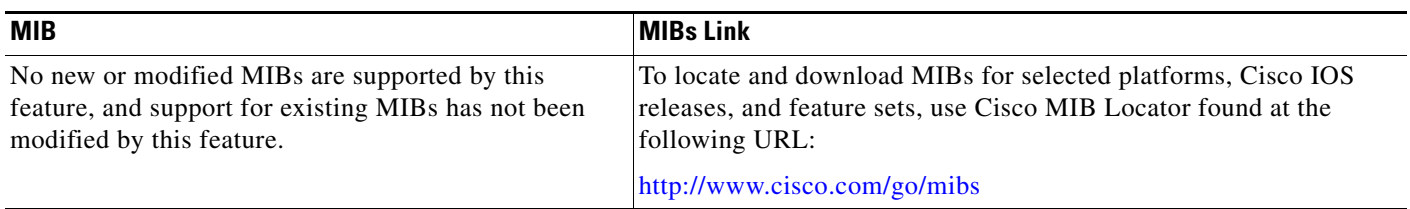

# **RFCs**

 $\overline{\phantom{a}}$ 

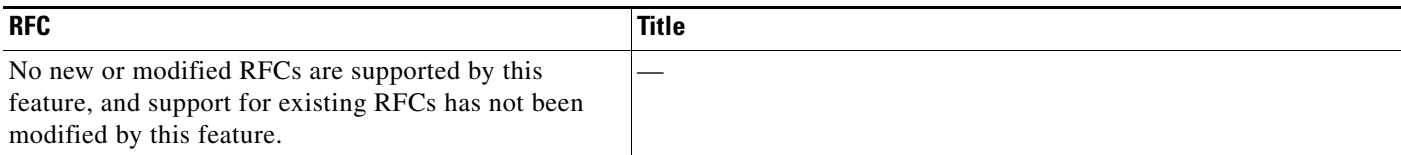

# **Technical Assistance**

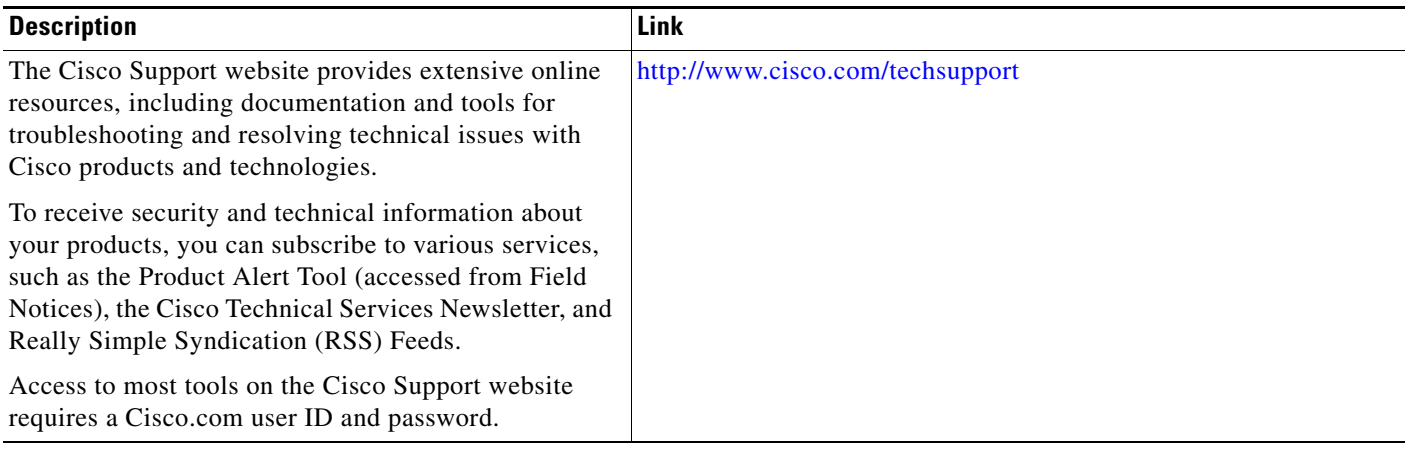

# <span id="page-20-0"></span>**Command Reference**

This section documents new, modified, and replaced commands.

- **• [show hw-module all fpd, page 22](#page-21-0)**
- **• [show hw-module slot fpd, page 25](#page-24-0)**
- **• [show upgrade fpd file, page 28](#page-27-0)**
- **• [show upgrade fpd package default, page 33](#page-32-0)**
- **• [show upgrade fpd progress, page 36](#page-35-0)**
- **• [upgrade fpd auto, page 38](#page-37-0)**
- **• [upgrade fpd path, page 41](#page-40-0)**
- **• [upgrade hw-module slot, page 46](#page-45-0)**
- **• [upgrade hw-module slot fpd file, page 51](#page-50-0)**

ן

# <span id="page-21-0"></span>**show hw-module all fpd**

To display the current versions of all field-programmable devices (FPDs) for all of the supported card types on a router, enter the **show hw-module all fpd** command in privileged EXEC mode.

#### **show hw-module all fpd**

**Syntax Description** This command has no arguments or keywords.

**Defaults** No default behavior or values

**Command Modes** Privileged EXEC (#)

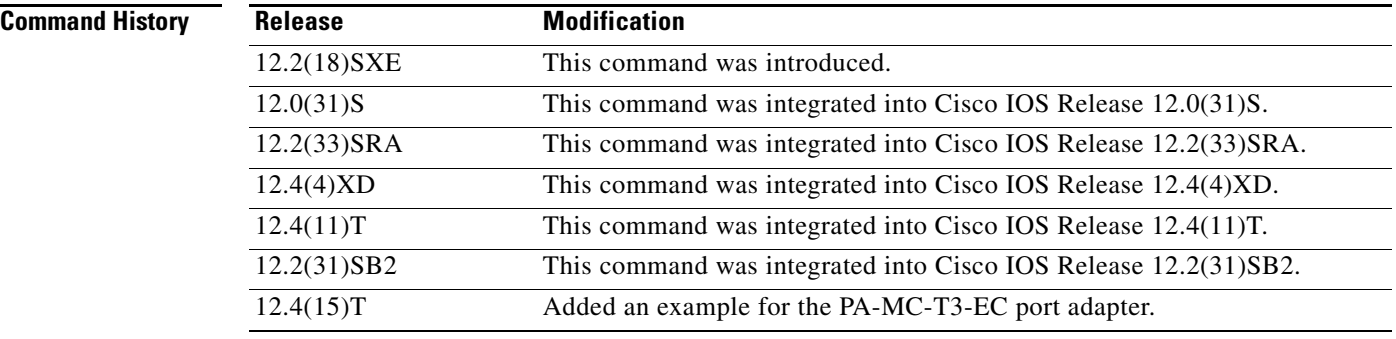

**Usage Guidelines** Other than the FPD version information, the output for this command can also contain useful FPD-related notes.

> For more information about FPD upgrades on SPA interface processors (SIPs) and shared port adapters (SPAs), see the *Cisco 7600 Series Router SIP, SSC, and SPA Software Configuration Guide*.

### **Examples Cisco 7200 VXR**

The following example shows an FPD image file version that requires an upgrade (indicated by the asterisk) for the NPE-G2 network processing engine in the Cisco 7200 VXR router:

#### Router# **show hw-module all fpd**

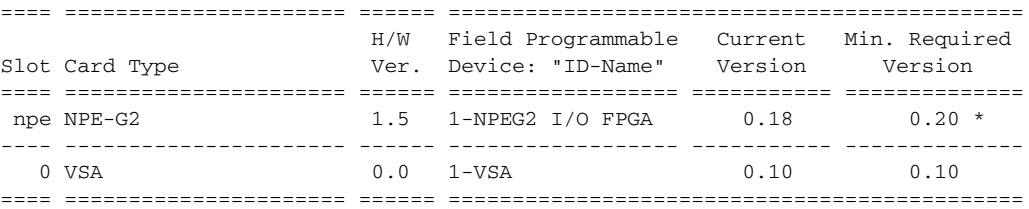

 $\mathbf I$ 

 $\Gamma$ 

NOTES:

```
 - FPD images that are required to be upgraded are indicated with a '*'
  character in the "Minimal Required Version" field. 
 - The following FPD image package file is required for the upgrade: 
   "c7200-fpd-pkg.124-4.XD.pkg"
```
The following example shows that all FPDs for the port adapter have the minimum required version. For the NPE-400, the "###" characters in the ID-Name, Current Version, and Min, Required Version fields indicate that FPD does not apply to the NPE-400.

Router# **show hw-module all fpd**

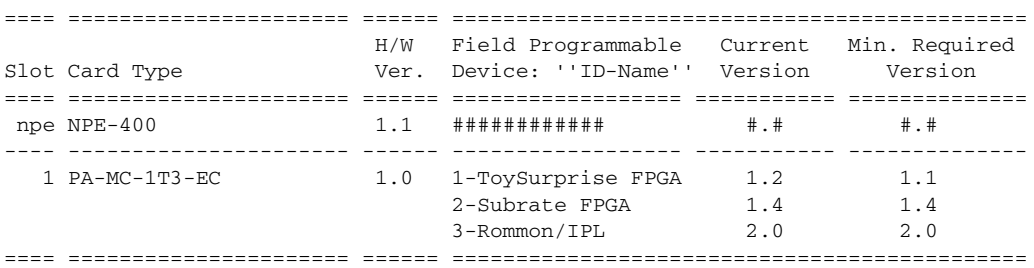

#### **Cisco 7600 Series**

The following example shows FPD image file versions for all SIPs and SPAs in the Cisco 7600 series router:

Router# **show hw-module all fpd**

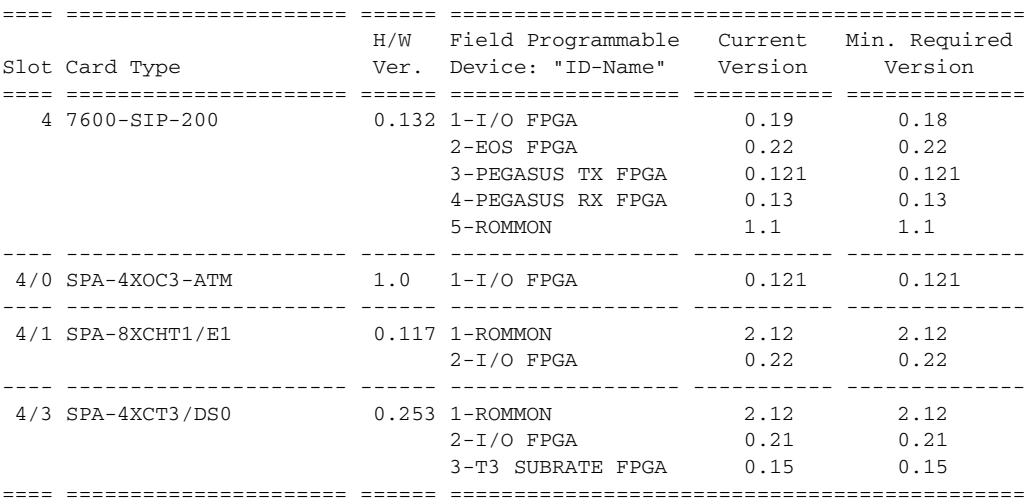

The following example shows FPD image file versions that require an upgrade (indicated by the asterisk) for two SIPs in the Cisco 7600 series router. The SIPs are disabled due to the version mismatch.

Router# **show hw-module all fpd**

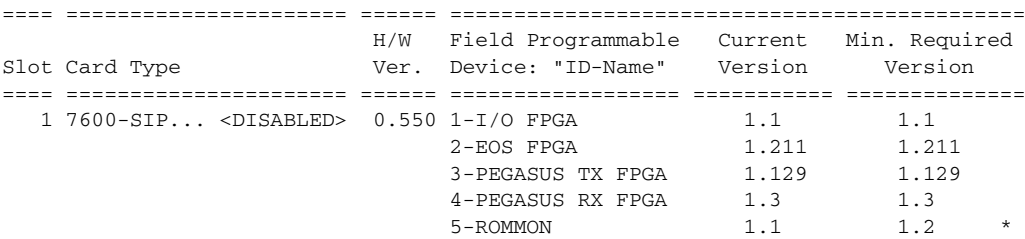

 $\mathsf I$ 

**The State** 

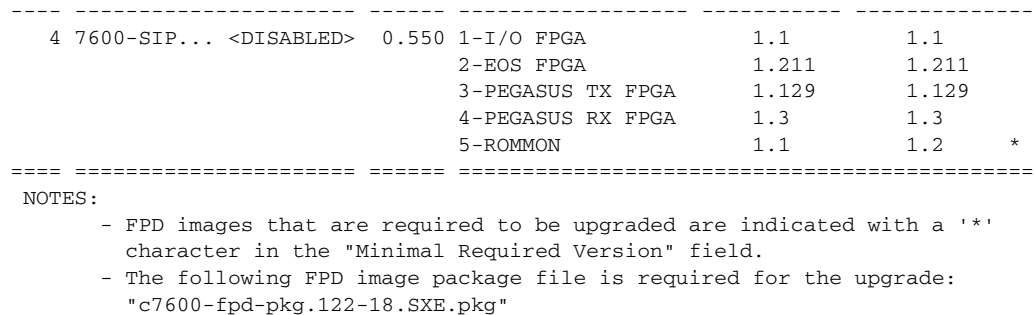

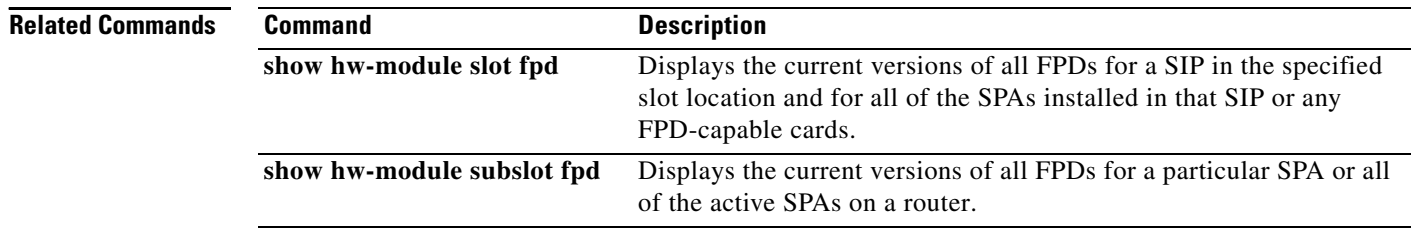

 $\overline{\phantom{a}}$ 

# <span id="page-24-0"></span>**show hw-module slot fpd**

To display the current versions of all field-programmable devices (FPDs) for a SIP in the specified slot location and for all of the SPAs installed in that SIP, or to display the current versions of any FPD-capable cards, enter the **show hw-module slot fpd** command in privileged EXEC mode.

#### **Cisco 7200 VXR**

**show hw-module slot** {*slot |* **npe**} **fpd**

**Cisco 7304, Cisco 7600 Series, Cisco 12000 Series**

**show hw-module slot** *slot* **fpd**

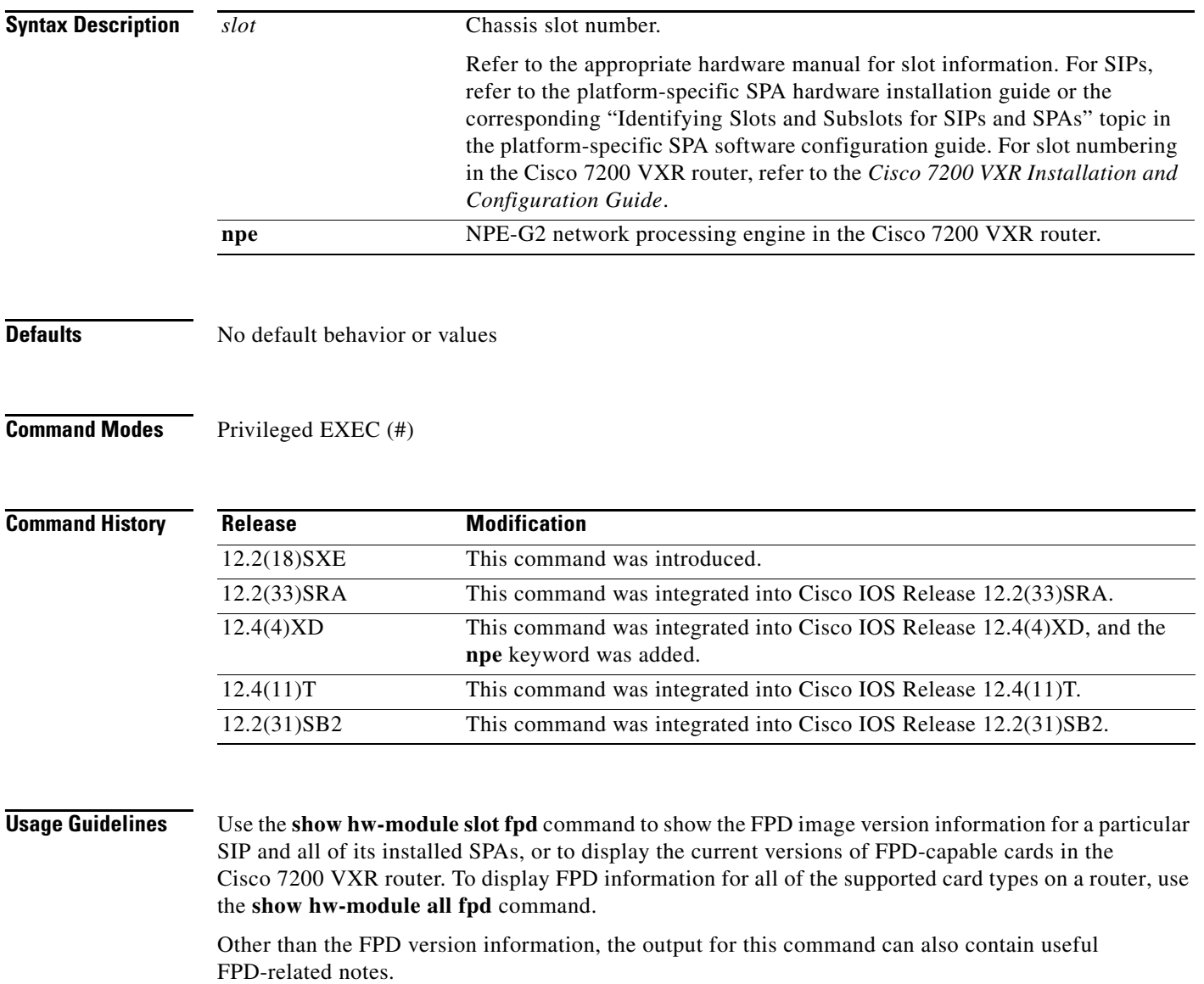

 $\mathbf I$ 

For more information about FPD upgrades on SPA interface processors (SIPs) and shared port adapters (SPAs), see the *Cisco 7600 Series Router SIP, SSC, and SPA Software Configuration Guide*.

### **Examples Cisco 7200 VXR**

The following example shows that the FPD version on the NPE-G2 meets the minimum FPD version requirements:

Router# **show hw-module slot npe fpd**

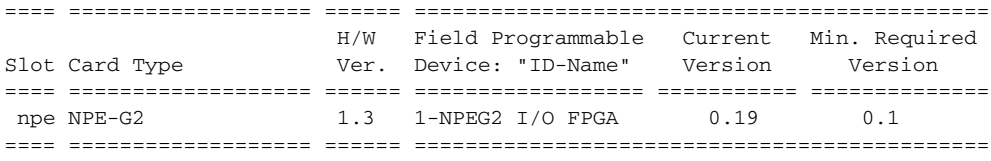

The following example shows FPD information for the VPN Services Adapter (VSA) in slot 0:

Router# **show hw-module slot 0 fpd**

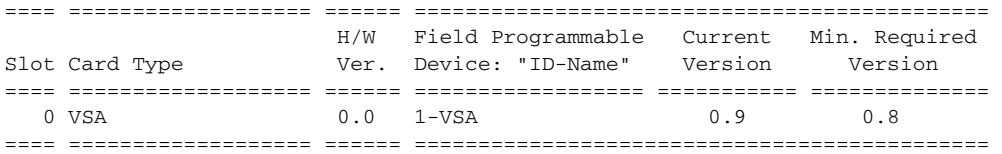

### **Cisco 7600 Series**

The following example shows that the FPD versions on the SIP installed in chassis slot 4, and each of its installed SPAs, meet the minimum FPD version requirements:

Router# **show hw-module slot 4 fpd**

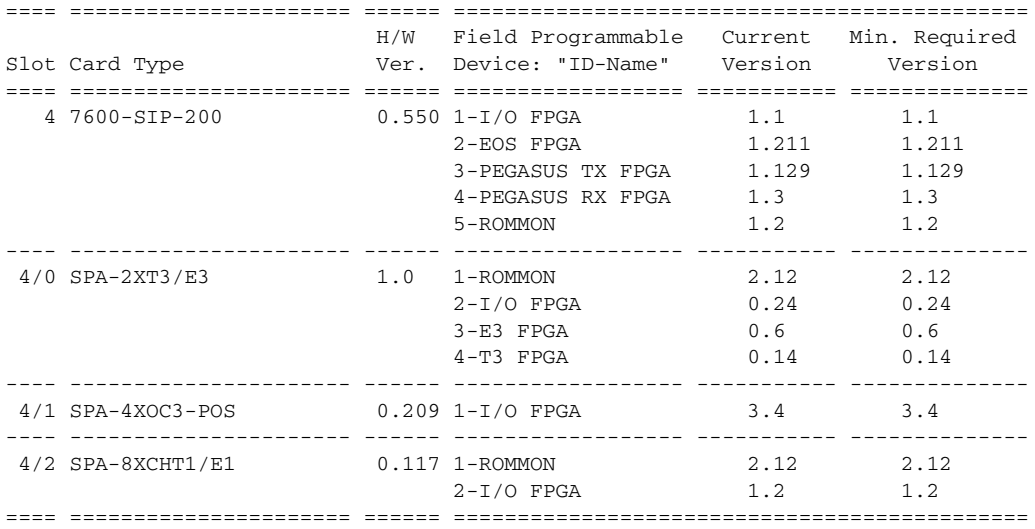

 $\mathbf{I}$ 

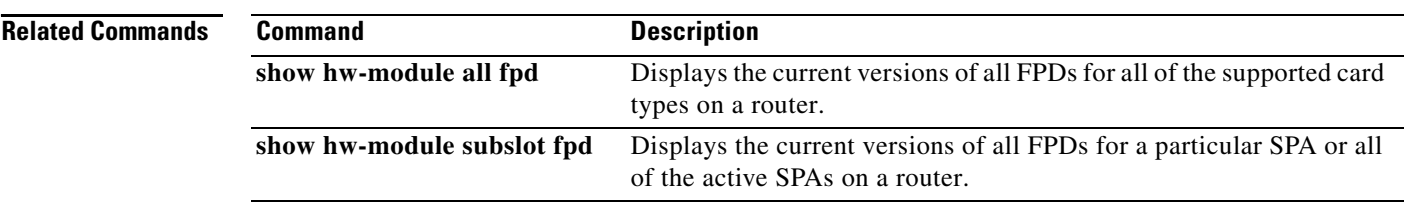

1

# <span id="page-27-0"></span>**show upgrade fpd file**

To display the contents of an FPD image package file, enter the **show upgrade fpd file** command in privileged EXEC mode.

**show upgrade fpd file** *file-url* [**detail**]

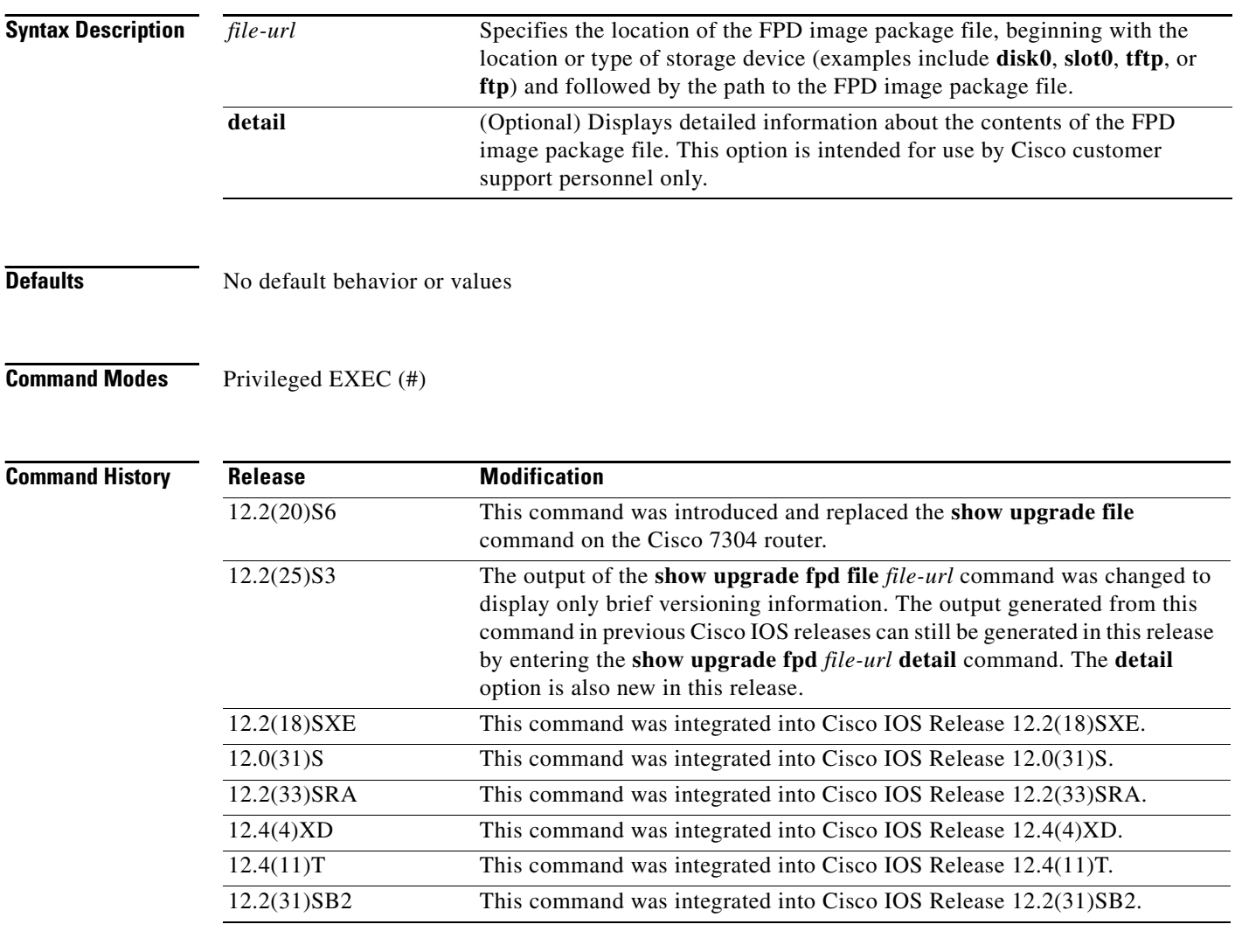

**Usage Guidelines** This command provides information related to the FPD image package file. Most of the information in this command output is useful for Cisco customer support purposes only.

> In Cisco IOS Releases 12.2(20)S2 through 12.2(20)S5, the output generated by entering this command can be generated by entering the **show upgrade file** command.

> For more information about FPD upgrades on SPA interface processors (SIPs) and shared port adapters (SPAs), see the *Cisco 7600 Series Router SIP, SSC, and SPA Software Configuration Guide*.

### **Examples Cisco 7200 VXR**

The following example shows that the router is able to generate FPD image package information for the FPD image package on the TFTP server:

```
Router# show upgrade fpd file
```

```
tftp://mytftpserver/myname/myfpdpkg/c7200-fpd-pkg.124-4.XD.pkg
Loading /auto/tftpboot-users/jsmith/c7200-fpd-pkg.124-4.XD.pkg from 223.255.254.254 (via 
GigabitEthernet0/1): 
!!!!!!!!!!!!!!!!!!!!!!!!!!!!!!!!!!!!!!!!!!!!!!!!!!!!!!!!!!!!!!!!!!!!!!!!!!!!!!!!!!!!!!!!!!
!!!!!!!!!!!!!!!!!!!!!!!!!!!!!!!!!!!!!!!!!!!!!!!!!!!!!!!!!!!!!!!!!!!!!!!!!!!!!!!!!!!!!!!!!!
!!!!!!!!!!!!!!!!!!!!!!!!!!!!!!!!!!!!!!!!!!!!!!!!!!!!!!!!!!!!!!!!!!!!!!!!!!!!!!!!!!!!!!!!!!
!!!!!!!!
[OK - 1419264 bytes]
```
Cisco Field Programmable Device Image Package for IOS C7200 FPD Image Package (c7200-fpd-pkg.124-4.XD.pkg), Version 12.4(20060105:195420) Copyright (c) 2005-2006 by cisco Systems, Inc. Built Thu 05-Jan-2006 11:54 by abcdef

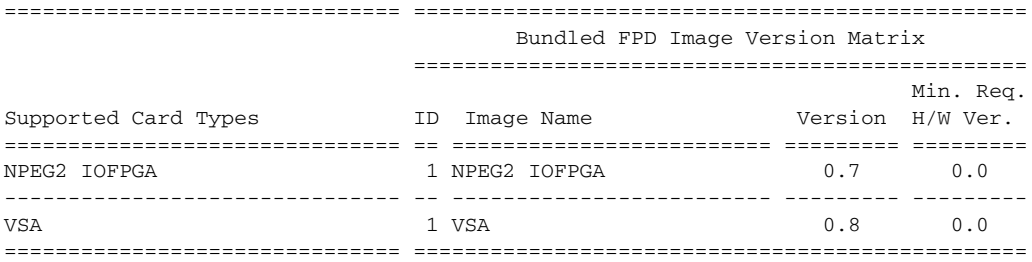

#### **Cisco 7304**

The output in the following example displays information about the FPD image package file stored in the disk0: Flash card memory:

```
Router# show upgrade fpd file disk0:spa-fpd.122-20.S6.pkg
```
% Extracting compressed bundle spa\_4fe2ge-fpd.bndl.zip ... Content for the "spa\_4fe2ge-fpd.bndl" bundle file: Bundle Name:4xFE/2xGE SPA FPD Bundle Bundle Version:0.5 Number of Supported Cards:2 Supported Card Type(s):SPA-4FE-7304 (0x435) SPA-2GE-7304 (0x436) Bundle Header Format Version:4 Bundle Header Length:128 bytes Bundle Data Length:4951592 bytes Bundle Magic Number:0xC5C0FBC0 Bundle 32-Bit CRC:0x3B53C5C0 Bundle Build Date:10/12/2004 (MM/DD/YYYY) Number of Images Bundled:1 Bundle Name Prefix:spa\_4fe2ge Image #1: Name : Data & I/O FPGA  $ID$  :1 Version :4.17 Minimal H/W Version :0.0 Order in Bundle :1

Header Length :128 bytes

```
Data Length :4951464 bytes
 Total Length :4951464 bytes (Data + Padding)
Magic Number : 0xC5C0FDC0
 32-Bit CRC :0x14613280
 Build Date :10/12/2004 (MM/DD/YYYY)
Image Format : XSVF
Upgrade Path : By Host
Upgrade Path Info : 0
Control Flag Value : 0x1
 Estimated Upgrade Time:420 seconds
```
The output in the following example displays information about the FPD image package file stored at a TFTP server location:

```
Router# show upgrade fpd file tftp://mytftpserver/myfpdpkgd/spa-fpd.122-20.S6.pkg
Loading myfpdpkgd/spa-fpd.122-20.S6.pkg from 223.255.254.254 (via FastEthernet0):!
% Extracting compressed bundle spa_4fe2ge-fpd.bndl.zip 
...!!!!!!!!!!!!!!!!!!!!!!!!!!!!!!!!!!!!!!!!!!!!!!!!!!!!!!!!!!!!!!!!!!!!!!!!!!!!!!!!!!!!!!!
!!!!!!!!!!!!!!!!!!!!!!!!!!!!!!!!!!!!!!!!!!!!!!!!!!
Content for the "spa_4fe2ge-fpd.bndl" bundle file:
                    Bundle Name:4xFE/2xGE SPA FPD Bundle
                 Bundle Version:0.5
       Number of Supported Cards:2
          Supported Card Type(s):SPA-4FE-7304 (0x435)
                                SPA-2GE-7304 (0x436)
    Bundle Header Format Version:4
           Bundle Header Length:128 bytes
             Bundle Data Length:4951592 bytes
            Bundle Magic Number:0xC5C0FBC0
              Bundle 32-Bit CRC:0x3B53C5C0
              Bundle Build Date:10/12/2004 (MM/DD/YYYY)
        Number of Images Bundled:1
             Bundle Name Prefix:spa_4fe2ge
Image #1:
        Name : Data & I/O FPGA
ID :1
        Version : 4.17
         Minimal H/W Version :0.0
        Order in Bundle :1
        Header Length :128 bytes
        Data Length :4951464 bytes
        Total Length :4951464 bytes (Data + Padding)
        Magic Number : 0xC5C0FDC0
         32-Bit CRC :0x14613280
         Build Date :10/12/2004 (MM/DD/YYYY)
        Image Format : XSVF
        Upgrade Path : By Host
        Upgrade Path Info : 0
        Control Flag Value : 0x1
```
[OK - 703488 bytes]

Estimated Upgrade Time:420 seconds

 $\Gamma$ 

#### **Cisco 7600 Series, Catalyst 6500 Series**

The output in the following example shows the **show upgrade fpd file** command on a Cisco 7600 series router and Catalyst 6500 series switch:

Router# s**how upgrade fpd file** 

**tftp://mytftpserver/myname/myfpdpkg/c7600-fpd-pkg.122-18.SXE.pkg** Loading myname/myfpdpkg/c7600-fpd-pkg.122-18.SXE.pkg from 124.0.0.0 (via FastEthernet0): !!!!!!!!!!!!!!!!!!!!!!!!!!!!!!!!!!!!!!!!!!!!!!!!!!!!!!!!!!!!!!!!!!!!!!!!!!!!!!!!!!!!!!!!!! !!!!!!!!!!!!!!!!!!!!!!!!!!!!!!!!!!!!!!!!!!!!!!!!!!!!!!!!!!!!!!!!!!!!!!!!!!!!!!!!!!!!!!!!!! !!!!!!!!!!!!!!!!!!!!!!!!!!!!!!!!!!!!!!!!!!!!!!!!!!!!!!!!!!!!!!!!!!!!!!!!!!!!!!!!!!!!!!!!!! !!!!!!!!!!!!!!!!!!!!!!!!!!!!!!!!!!!!!!!!!!!!!!!!!!!!!!!!!!!!!!!!!!!!!! [OK] Cisco Field Programmable Device Image Package for IOS C7600 Family FPD Image Package (c7600-fpd-pkg.122-18.SXE.pkg), Version 12.2(SXE) Copyright (c) 2004-2005 by cisco Systems, Inc. Built Fri 25-Mar-2005 09:12 by abcdef

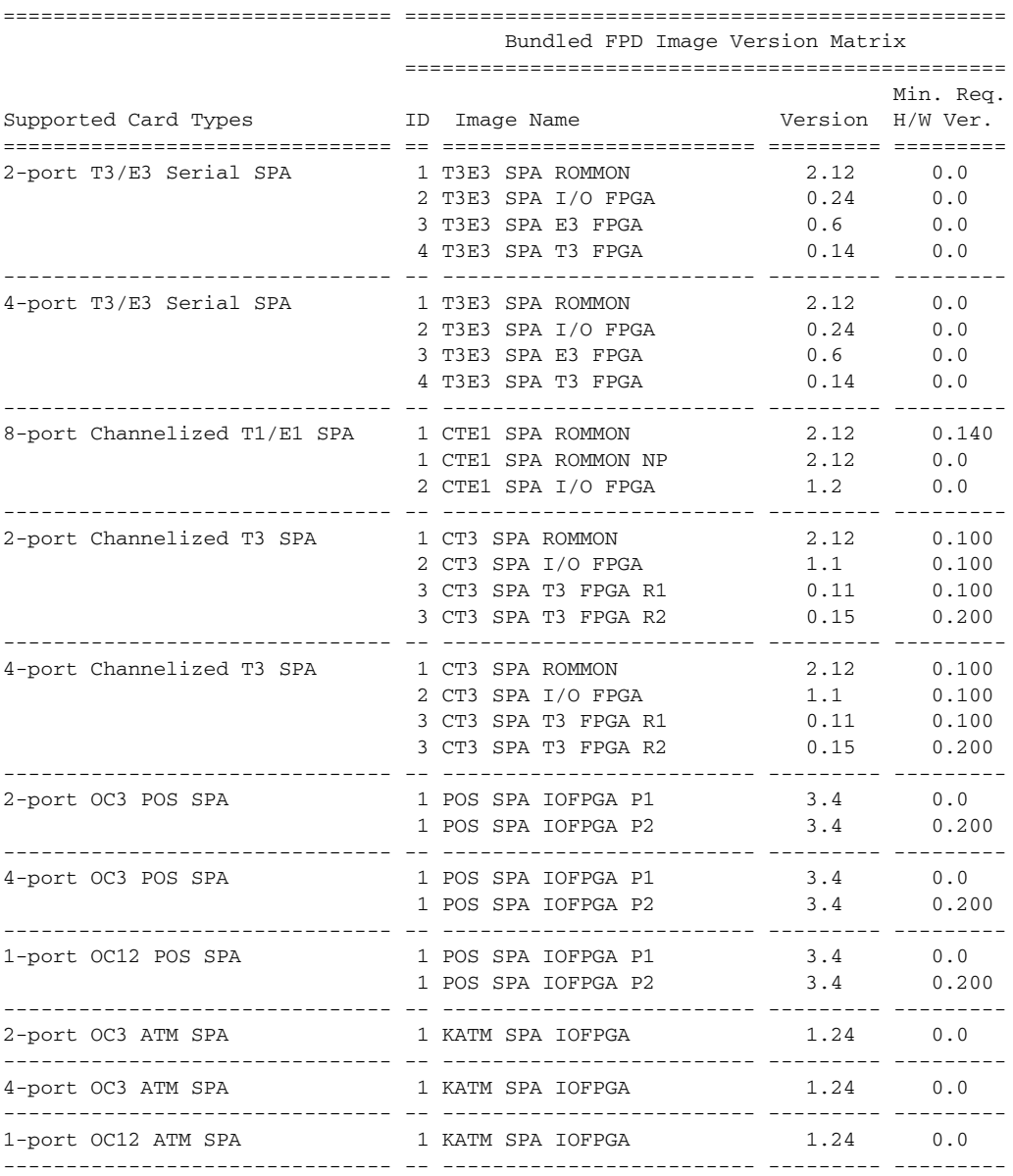

 $\mathsf I$ 

**The Second Service** 

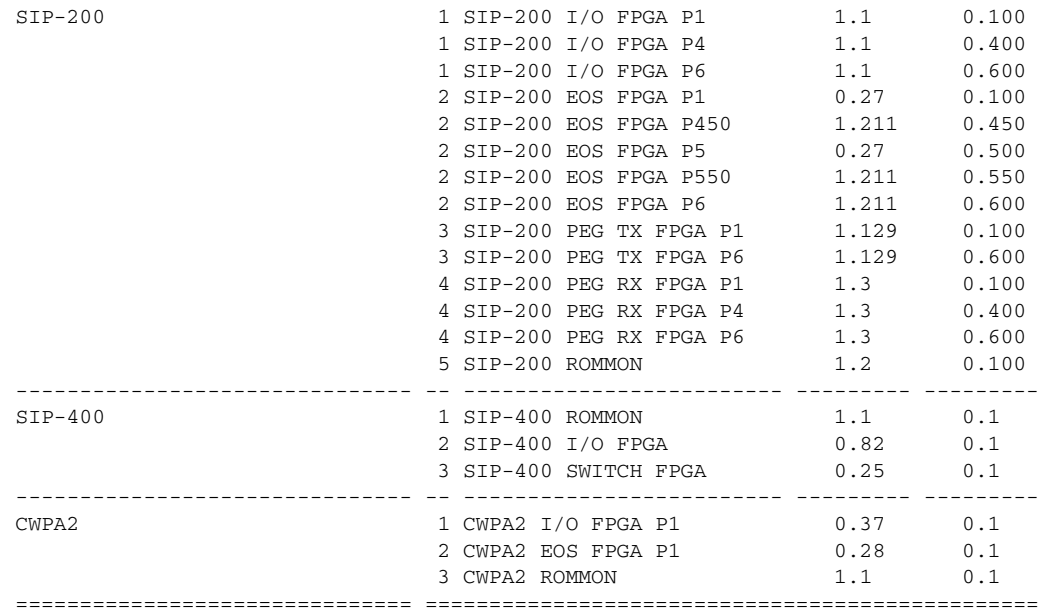

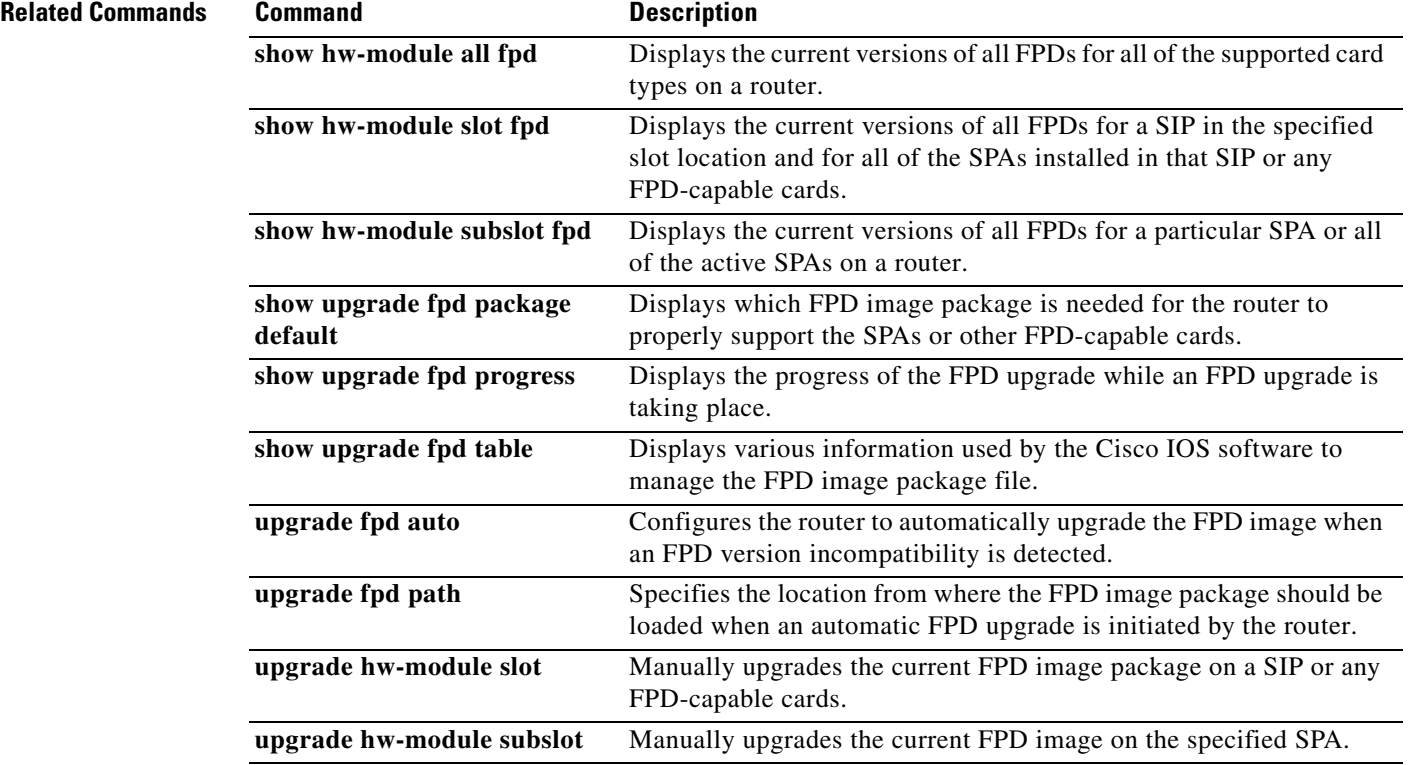

# <span id="page-32-0"></span>**show upgrade fpd package default**

To display which FPD image package is needed for the router to properly support the SPAs or other FPD-capable cards for the running Cisco IOS release, enter the **show upgrade fpd package default** command in privileged EXEC mode.

**show upgrade fpd package default**

**Syntax Description** This command has no arguments or keywords.

**Defaults** No default behavior or values

**Command Modes** Privileged EXEC (#)

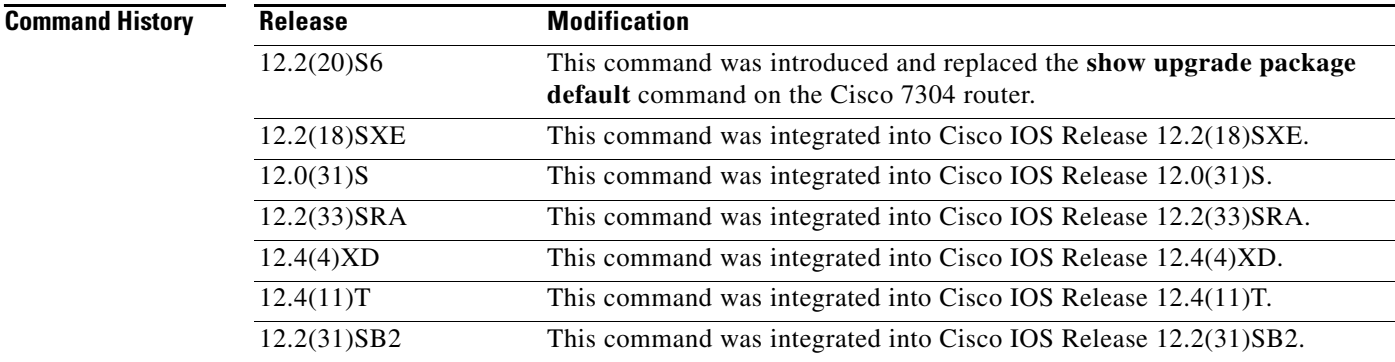

 $\mathbf I$ 

**Usage Guidelines** It is important to note that the output from this command is generated from the Cisco IOS image and provides information regarding the default FPD image package file that is needed for your particular Cisco IOS release. This command output also lists the SPAs or other cards supported by the default FPD image package file for the running Cisco IOS image.

> In Cisco IOS Releases 12.2(20)S2 through 12.2(20)S5, the output generated by entering this command can be generated by entering the **show upgrade package default** command.

> For more information about FPD upgrades on SPA interface processors (SIPs) and shared port adapters (SPAs), see the *Cisco 7600 Series Router SIP, SSC, and SPA Software Configuration Guide*.

### **Examples Cisco 7200 VXR**

The following example shows which cards are supported with your current Cisco IOS release and which FPD image package you need:

Router# **show upgrade fpd package default**

\*\*\*\*\*\*\*\*\*\*\*\*\*\*\*\*\*\*\*\*\*\*\*\*\*\*\*\*\*\*\*\*\*\*\*\*\*\*\*\*\*\*\*\*\*\*\*\*\*\*\*\*\*\*\*\*\*\*\*\*\*\*\*\*\*\*\*\*\*\*\*\*\* This IOS release requires the following default FPD Image Package for the automatic upgrade of FPD images: \*\*\*\*\*\*\*\*\*\*\*\*\*\*\*\*\*\*\*\*\*\*\*\*\*\*\*\*\*\*\*\*\*\*\*\*\*\*\*\*\*\*\*\*\*\*\*\*\*\*\*\*\*\*\*\*\*\*\*\*\*\*\*\*\*\*\*\*\*\*\*\*\*

Version: 12.4(4)XD

Package Filename: c7200-fpd-pkg.124-4.XD.pkg

List of card type supported in this package:

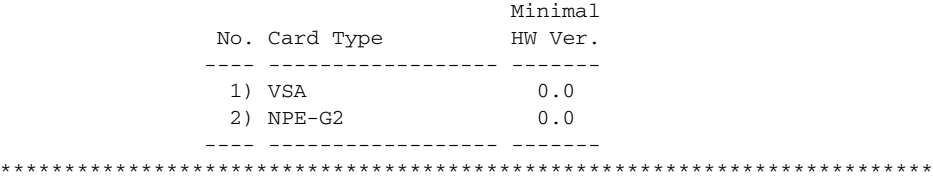

#### **Cisco 7304**

In the following example, the **show upgrade fpd package default** command output shows that the spa\_fpd.122-20-S6.pkg FPD image package file is required if you install the SPA-4FE-7304 or the SPA-2GE-7304 on this particular router with this particular Cisco IOS software release:

Router# **show upgrade fpd package default**

\*\*\*\*\*\*\*\*\*\*\*\*\*\*\*\*\*\*\*\*\*\*\*\*\*\*\*\*\*\*\*\*\*\*\*\*\*\*\*\*\*\*\*\*\*\*\*\*\*\*\*\*\*\*\*\*\*\*\*\*\*\*\*\*\*\*\*\*\*\*\*\*\* This IOS release supports the following default FPD Image Package(s) for automatic upgrade: \*\*\*\*\*\*\*\*\*\*\*\*\*\*\*\*\*\*\*\*\*\*\*\*\*\*\*\*\*\*\*\*\*\*\*\*\*\*\*\*\*\*\*\*\*\*\*\*\*\*\*\*\*\*\*\*\*\*\*\*\*\*\*\*\*\*\*\*\*\*\*\*\*

SPA FPD Image Package:spa\_fpd.122-20.S6.pkg

List of SPAs supported in this package:

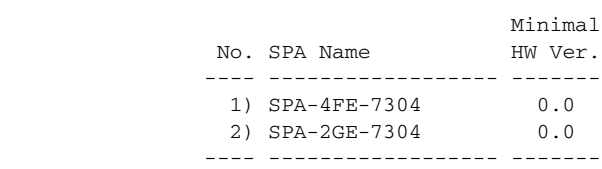

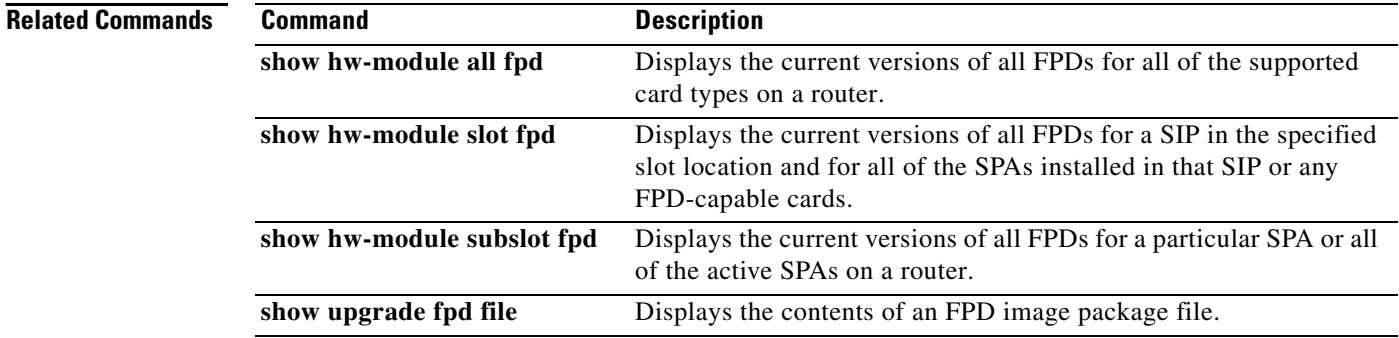

 $\mathbf{I}$ 

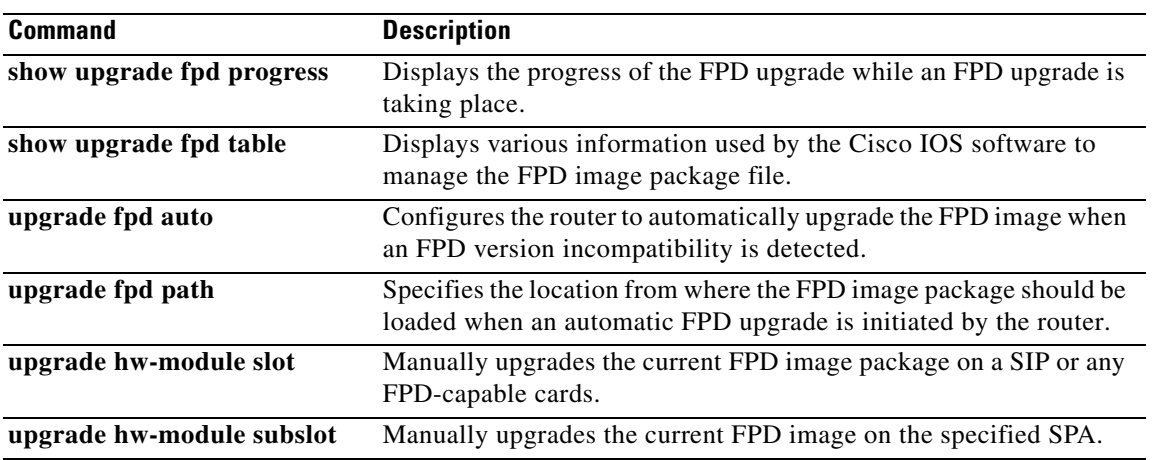

ו

# <span id="page-35-0"></span>**show upgrade fpd progress**

To view the progress of an FPD upgrade while an FPD upgrade is taking place, enter the **show upgrade fpd progress** command in privileged EXEC mode.

#### **show upgrade fpd progress**

- **Syntax Description** This command has no arguments or keywords.
- **Defaults** No default behavior or values
- **Command Modes** Privileged EXEC (#)

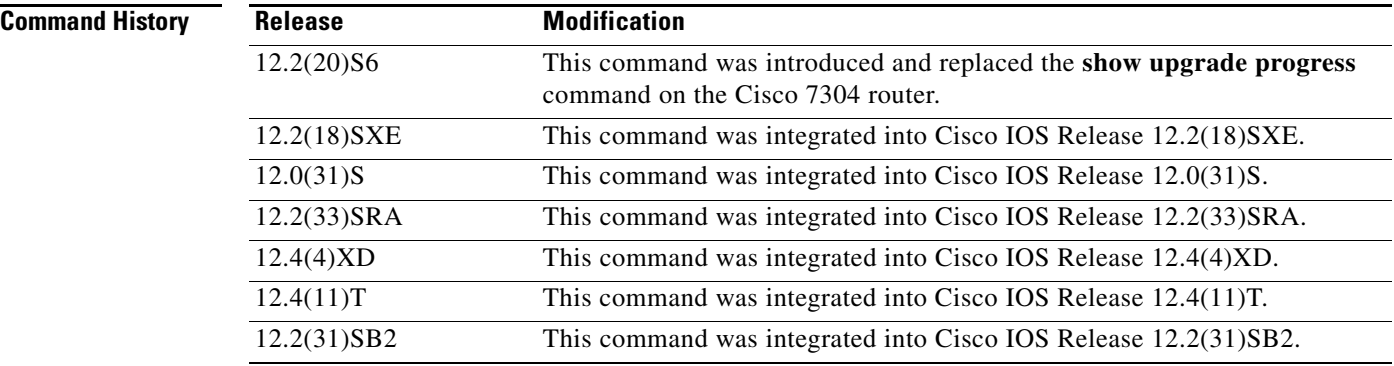

**Usage Guidelines** In Cisco IOS Releases 12.2(20)S2 through 12.2(20)S5, the output generated by entering this command can be generated by entering the **show upgrade progress** command.

> For more information about FPD upgrades on SPA interface processors (SIPs) and shared port adapters (SPAs), refer to the *Cisco 7600 Series Router SIP, SSC, and SPA Software Configuration Guide*.

### **Examples Cisco 7200 VXR**

The following example shows that the FPD image is being updated, the approximate amount of time needed to perform the update, and the amount of time the FPD update has taken so far:

#### Router# **show upgrade fpd progress**

FPD Image Upgrade Progress Table:

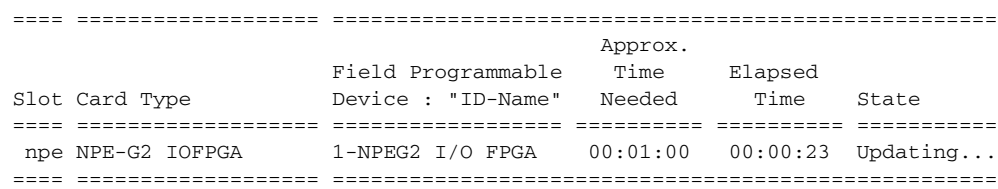

 $\mathbf{I}$ 

### **Cisco 7304**

The following example shows the status of FPD updates on the SPAs located in subslots 0 and 1:

Router# **show upgrade fpd progress**

FPD Image Upgrade Progress Table:

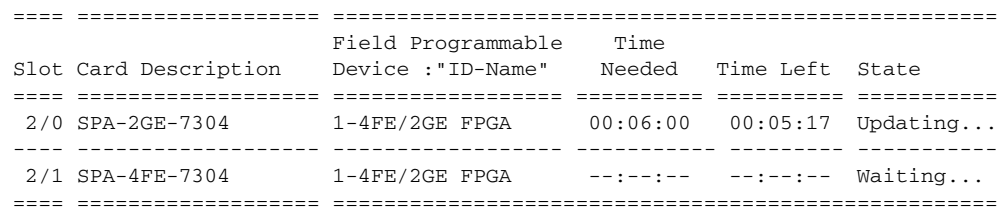

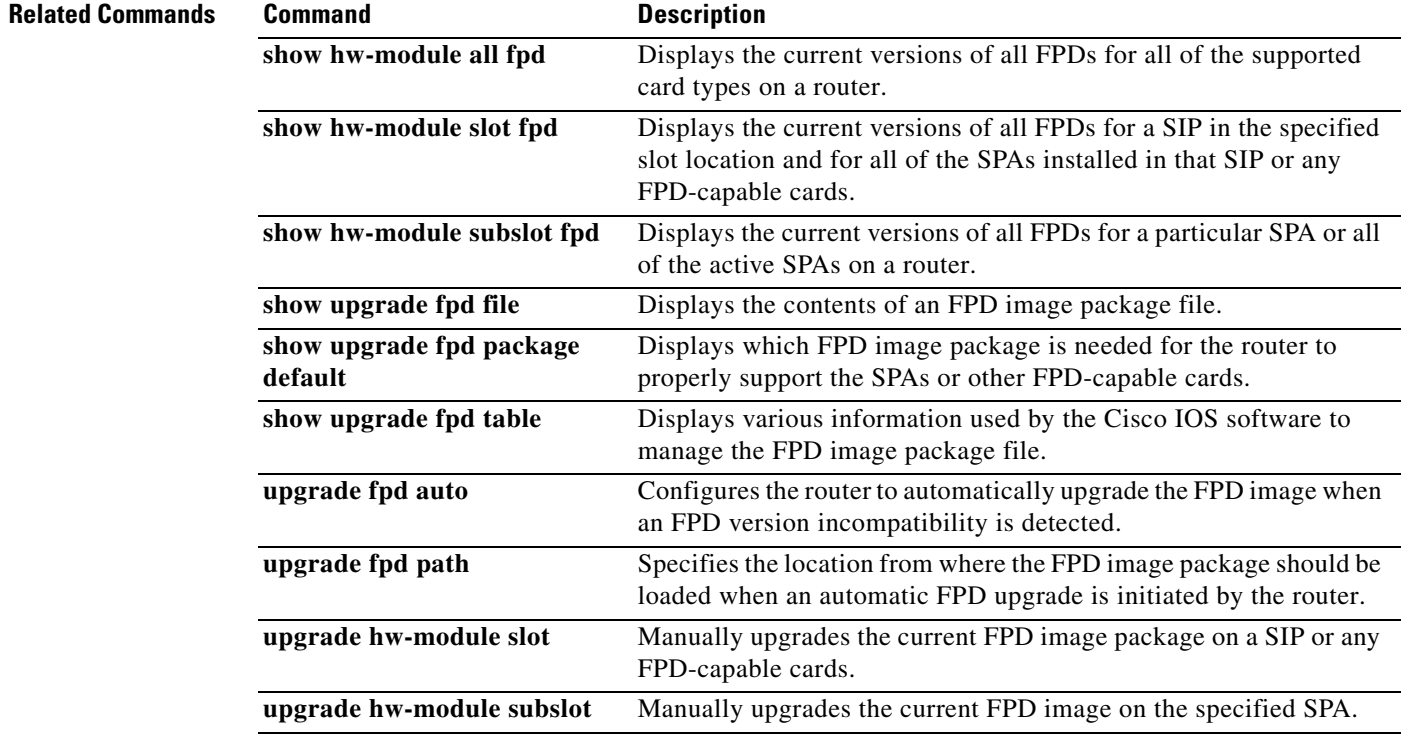

# <span id="page-37-0"></span>**upgrade fpd auto**

To configure the router to automatically upgrade the current FPD images on a SPA or any FPD-capable cards when an FPD version incompatibly is detected, enter the **upgrade fpd auto** global configuration command. To disable automatic FPD image upgrades, use the **no** form of this command.

**upgrade fpd auto**

**no upgrade fpd auto**

**Syntax Description** This command has no arguments or keywords.

**Defaults** This command is enabled by default if your router has any installed SPAs or FPD-capable cards. The router checks the FPD image during bootup or after an insertion of a SPA or FPD-capable card. If the router detects an incompatibility between an FPD image and a SPA or FPD-capable card, an automatic FPD upgrade attempt occurs unless the user has disabled automatic FPD upgrades by entering the **no upgrade fpd auto** command. The **upgrade fpd path** command can be used to direct the router to search for the FPD image package at another location (such as an FTP or TFTP server) when an FPD incompatibility is detected.

#### **Cisco 7200 VXR**

The router searches the disk2: Flash Disk for the FPD image package file when an FPD incompatibility is detected and **upgrade fpd auto** is enabled.

#### **Cisco 7304**

The router searches the primary Flash file system (disk0:) for the FPD image package file when an FPD incompatibility is detected and **upgrade fpd auto** is enabled.

#### **Cisco 7600 Series, Cisco 12000 Series**

The router searches all of its Flash file systems for the FPD image package when an FPD incompatibility is detected and **upgrade fpd auto** is enabled.

### **Command Modes** Global configuration (config)

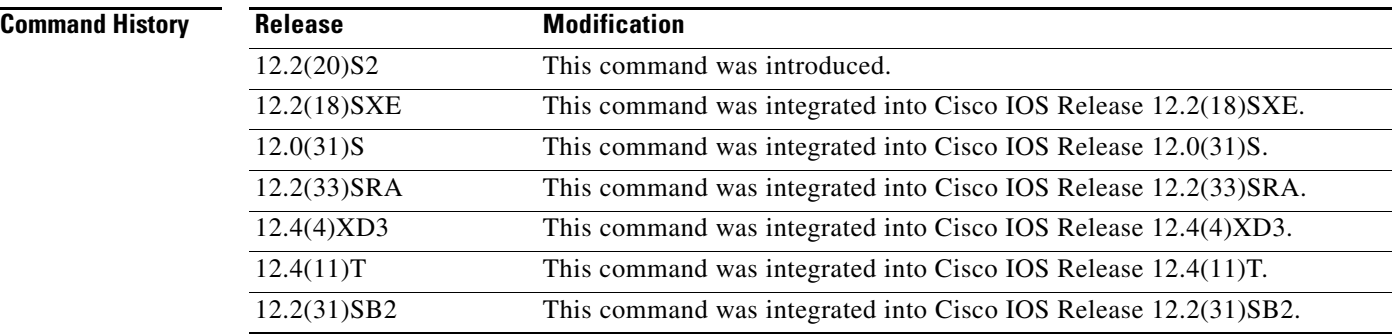

**Usage Guidelines** This command is enabled by default. In most cases, this default configuration should be retained.

If this command is disabled but an FPD upgrade is required for a SPA, the **upgrade hw-module subslot** command can be used to upgrade the SPA FPD image manually after the SPA is disabled because of the existing FPD incompatibility.

If this command is disabled but an FPD upgrade is required for an FPD-capable card on the Cisco 7200 VXR router, you cannot upgrade the card manually. Select the FPD image package and download it to the disk2: Flash Disk, enable the automatic FPD upgrade by using the **upgrade fpd auto** command, and reboot the router.

Upgrading the FPD image on a SPA or FPD-capable card places the SPA or card offline while the upgrade is taking place. The time required to complete an FPD image upgrade can be lengthy. The **show upgrade fpd progress** command can be used to gather more information about estimated FPD download times for a particular SPA.

For more information about FPD upgrades on SPA interface processors (SIPs) and shared port adapters (SPAs), refer to the *Cisco 7600 Series Router SIP, SSC, and SPA Software Configuration Guide*.

#### **Examples Cisco 7200 VXR**

The following example shows the output that is displayed when a VSA in slot 0 requires an FPD image upgrade and the **upgrade fpd auto** command is enabled. The required FPD image is automatically upgraded.

\*Apr 10 00:37:42.859: %FPD\_MGMT-3-INCOMP\_IMG\_VER: Incompatible VSA (FPD ID=1) image version detected for VSA card in slot 0. Detected version = 0.9, minimum required version  $= 0.10$ . Current HW version  $= 0.0$ . \*Apr 10 00:37:42.859: %FPD\_MGMT-5-UPGRADE\_ATTEMPT: Attempting to automatically upgrade the FPD image(s) for VSA card in slot 0. Use 'show upgrade fpd progress' command to view the upgrade progress ... \*Apr 10 00:37:43.023: %FPD\_MGMT-6-BUNDLE\_DOWNLOAD: Downloading FPD image bundle for VSA card in slot 0 ... \*Apr 10 00:37:44.543: %FPD\_MGMT-6-UPGRADE\_TIME: Estimated total FPD image upgrade time for VSA card in slot 0 = 00:03:00. \*Apr 10 00:37:44.639: %FPD\_MGMT-6-UPGRADE\_START: VSA (FPD ID=1) image upgrade in progress for VSA card in slot 0. Updating to version 0.10. PLEASE DO NOT INTERRUPT DURING THE UPGRADE PROCESS (estimated upgrade completion time = 00:03:00) ...\*\*\*\*\*\*\*\*\*\*\*\*\*\*\*\* \*Apr 10 00:38:57.483: %FPD\_MGMT-6-UPGRADE\_PASSED: VSA (FPD ID=1) image in the VSA card in slot 0 has been successfully updated from version 0.9 to version 0.10. Upgrading time = 00:01:12.844 \*Apr 10 00:38:57.483: %FPD\_MGMT-6-OVERALL\_UPGRADE: All the attempts to upgrade the required FPD images have been completed for VSA card in slot 0. Number of successful/failure upgrade(s): 1/0. \*Apr 10 00:38:57.483: %FPD\_MGMT-5-CARD\_POWER\_CYCLE: VSA card in slot 0 is being power cycled for the FPD image upgrade to take effect.

#### **Cisco 7304**

The following example shows the output displayed when a SPA requires an FPD image upgrade and the **upgrade fpd auto** command is enabled. The incompatible FPD image is automatically upgraded.

% Uncompressing the bundle ... [OK] \*Jan 13 22:38:47:%FPD\_MGMT-3-INCOMP\_FPD\_VER:Incompatible 4FE/2GE FPGA (FPD ID=1) image version detected for SPA-4FE-7304 card in subslot 2/0. Detected version = 4.12, minimal required version = 4.13. Current HW version = 0.32. \*Jan 13 22:38:47:%FPD\_MGMT-5-FPD\_UPGRADE\_ATTEMPT:Attempting to automatically upgrade the FPD image(s) for SPA-4FE-7304 card in subslot 2/0 ...

\*Jan 13 22:38:47:%FPD\_MGMT-6-BUNDLE\_DOWNLOAD:Downloading FPD image bundle for SPA-4FE-7304 card in subslot 2/0 ...

\*Jan 13 22:38:49:%FPD\_MGMT-6-FPD\_UPGRADE\_TIME:Estimated total FPD image upgrade time for SPA-4FE-7304 card in subslot 2/0 = 00:06:00. \*Jan 13 22:38:49:%FPD\_MGMT-6-FPD\_UPGRADE\_START:4FE/2GE FPGA (FPD ID=1) image upgrade in progress for SPA-4FE-7304 card in subslot 2/0. Updating to version 4.13. PLEASE DO NOT INTERRUPT DURING THE UPGRADE PROCESS (estimated upgrade completion time = 00:06:00) ...[............................................................................... (part of the output has been removed for brevity) .......................................................................................... .......................................................................................... ........]

SUCCESS - Completed XSVF execution.

\*Jan 13 22:44:33:%FPD\_MGMT-6-FPD\_UPGRADE\_PASSED:4FE/2GE FPGA (FPD ID=1) image upgrade for SPA-4FE-7304 card in subslot 2/0 has PASSED. Upgrading time = 00:05:44.108 \*Jan 13 22:44:33:%FPD\_MGMT-6-OVERALL\_FPD\_UPGRADE:All the attempts to upgrade the required FPD images have been completed for SPA-4FE-7304 card in subslot 2/0. Number of successful/failure upgrade(s):1/0. \*Jan 13 22:44:33:%FPD\_MGMT-5-CARD\_POWER\_CYCLE:SPA-4FE-7304 card in subslot 2/0 is being power cycled for the FPD image upgrade to take effect.

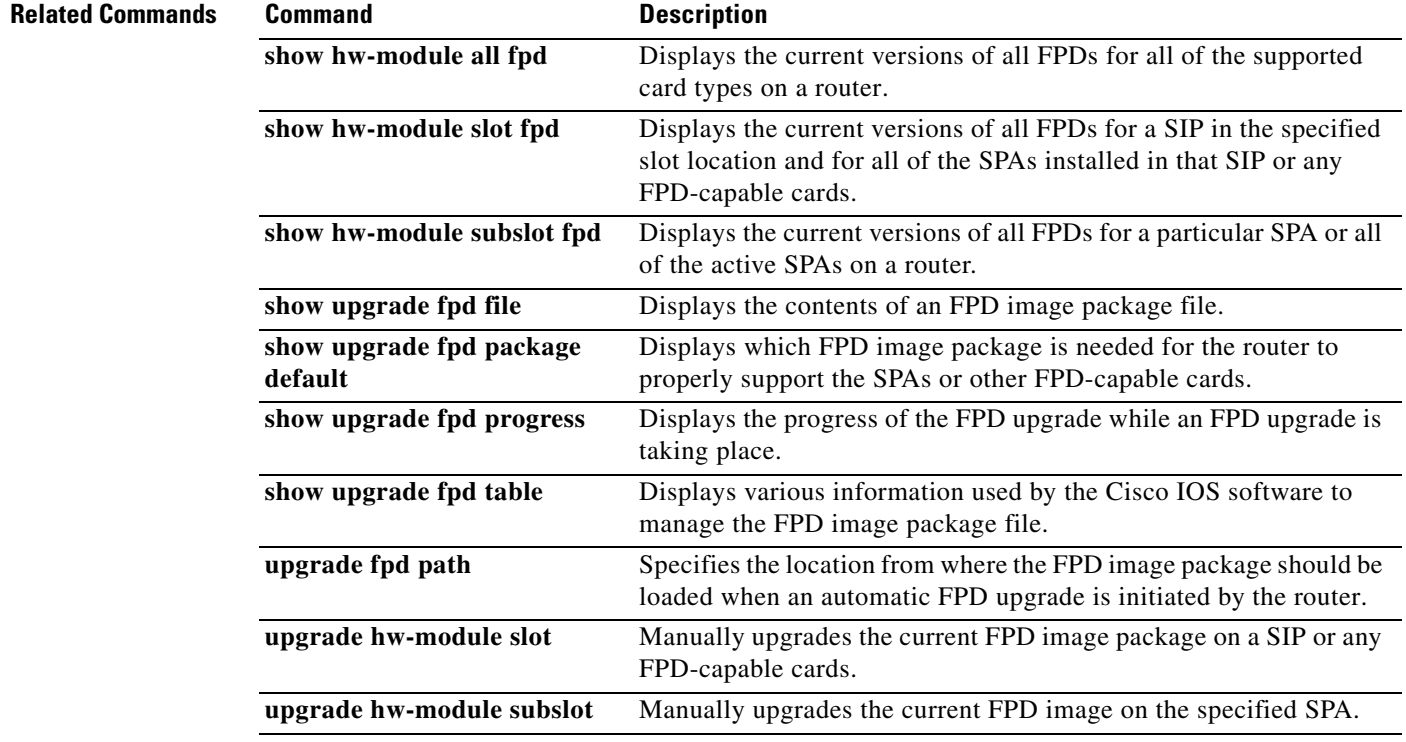

# <span id="page-40-0"></span>**upgrade fpd path**

To configure the router to search for an FPD image package file in a location other than the default router Flash file system during an automatic FPD upgrade, enter the **upgrade fpd path** command in global configuration mode. To return to the default setting of the router searching for the FPD image package file in the router Flash file systems when an automatic FPD upgrade is triggered, use the **no** form of this command.

**upgrade fpd path** *fpd-pkg-dir-url*

**no upgrade fpd path** *fpd-pkg-dir-url*

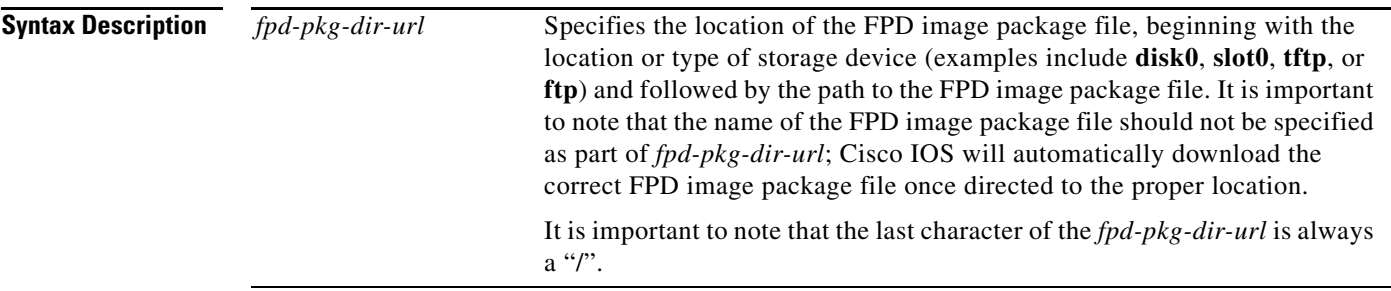

 $\mathbf I$ 

**Defaults** The **upgrade fpd path** command is used to specify a new location for a router to locate the FPD image package file, if you want to store the FPD image package file in a location other than the default router Flash file system for automatic FPD upgrades. The default locations the router searches are as follows:

#### **Cisco 7200 VXR**

The router searches the disk2: Flash Disk for the FPD image package file when an FPD incompatibility is detected and **upgrade fpd auto** is enabled.

#### **Cisco 7304**

The router searches the primary Flash file system (disk0:) for the FPD image package file when an FPD incompatibility is detected and **upgrade fpd auto** is enabled.

### **Cisco 7600 Series, Cisco 12000 Series**

The router searches all of its Flash file systems for the FPD image package when an FPD incompatibility is detected and **upgrade fpd auto** is enabled.

**Command Modes** Global configuration (config)

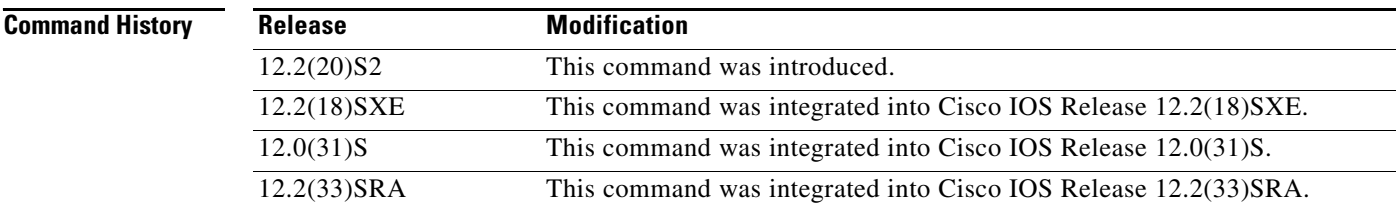

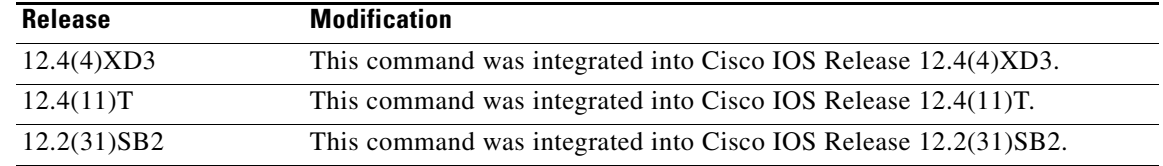

**Usage Guidelines** It is important to note that the last character of the *fpd-pkg-dir-url* is always a "/". This path points users to the directory that stores the file, but not the file itself.

> When specifying the path to the location of the new FPD image package file, do not include the file name in the path. The Cisco IOS will automatically download the correct FPD image package file once directed to the proper location, even if multiple FPD image package files of different versions are stored in the same location.

> If the **upgrade fpd path** command is not entered, the router searches the default router Flash file system for the FPD image.

> For more information about FPD upgrades on SPA interface processors (SIPs) and shared port adapters (SPAs), refer to the *Cisco 7600 Series Router SIP, SSC, and SPA Software Configuration Guide*.

**Examples** In the following example, the FPD image package file that is stored on the TFTP server using the path johnstftpserver/fpdfiles is scanned for the latest FPD image package file when an automatic FPD upgrade occurs:

#### **upgrade fpd path tftp://johnstftpserver/fpdfiles/**

In the following example, the FPD package file that is stored on the FTP server using the path johnsftpserver/fpdfiles is scanned for the latest FPD image package when an automatic FPD upgrade occurs. In this example, john is the username and XXXXXXX is the FTP password:

#### **upgrade fpd path ftp://john:XXXXXXX@johnsftpserver/fpdfiles/**

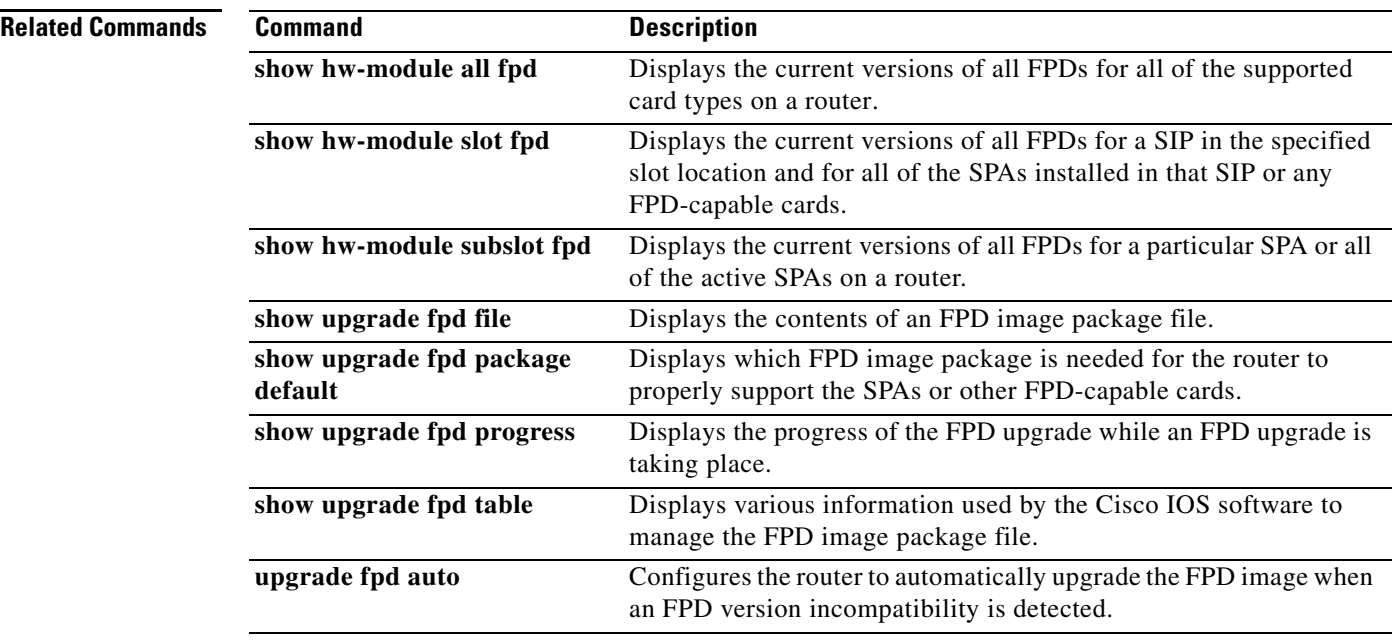

 $\mathbf{I}$ 

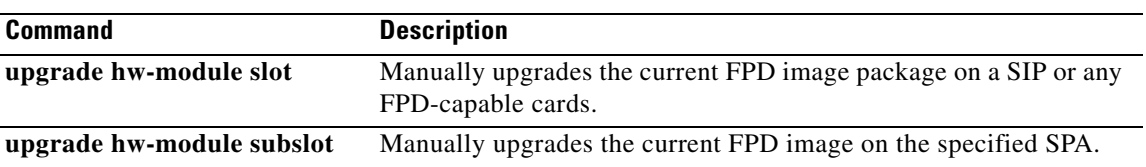

 $\mathsf I$ 

H

 $\mathbf{I}$ 

 $\mathsf I$ 

# <span id="page-45-0"></span>**upgrade hw-module slot**

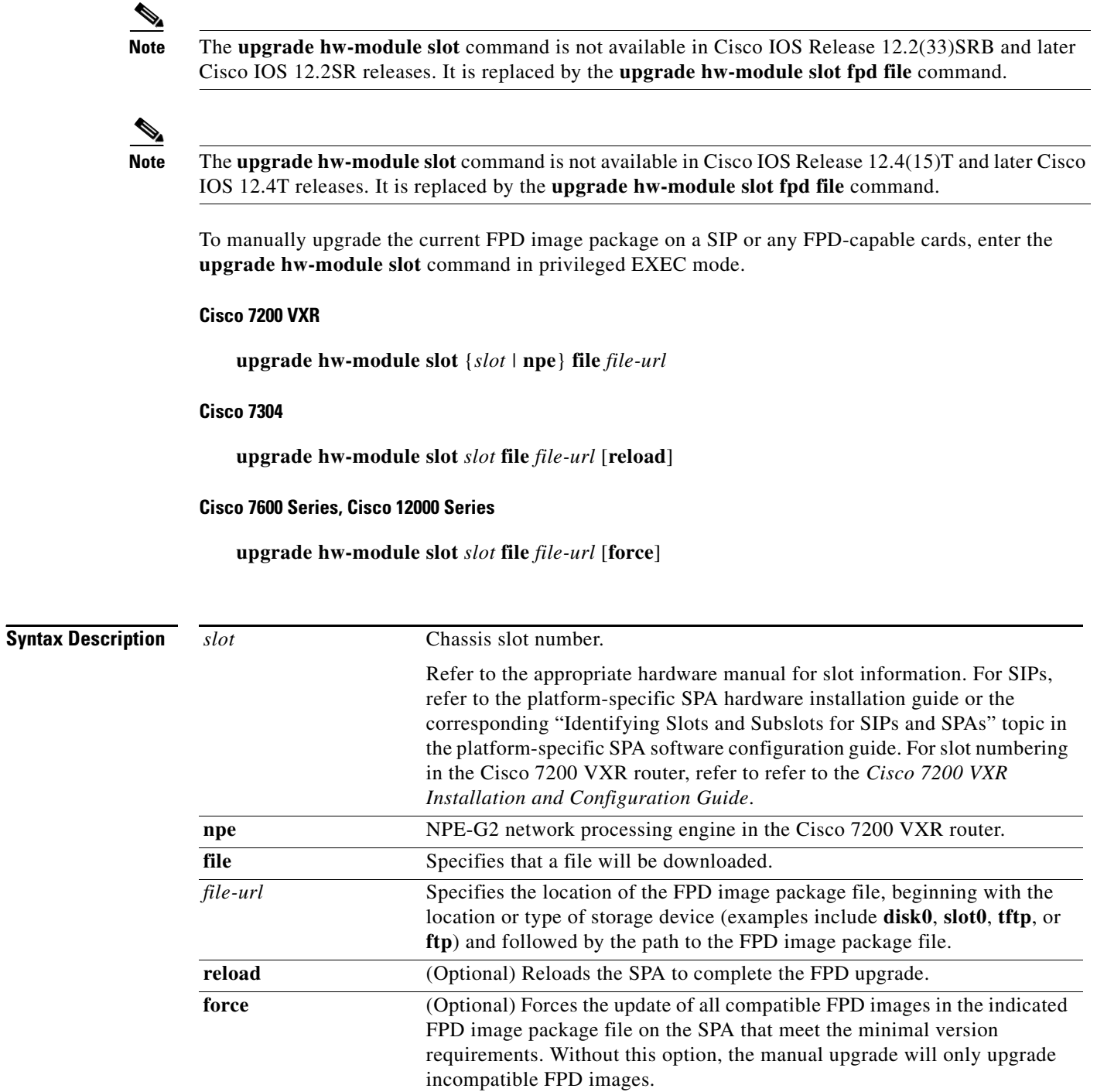

**Defaults Cisco 7200 VXR**

No default behavior or values.

۰

#### **Cisco 7304, Cisco 7600 Series, Cisco 12000 Series**

No default behavior or values, although it is important to note that the router containing the SIP is configured, by default, to upgrade the FPD images when it detects a version incompatibility between the FPD image on the SIP and the FPD image required to run the SPA with the running Cisco IOS image. The **upgrade hw-module slot** command is used to manually upgrade the FPD images; therefore, the **upgrade hw-module slot** command should only be used when the automatic upgrade default configuration fails to find a compatible FPD image for one of the SPAs or when the automatic upgrade default configuration has been manually disabled. The **no upgrade fpd auto** command can be entered to disable automatic FPD upgrades.

In Cisco IOS Release 12.2(18)SXE, if no FPD incompatibility is detected, this command will not upgrade SPA FPD images unless the **force** option is entered.

In Cisco IOS Release 12.2(25)S3, by default the SPA is not reloaded to complete the FPD upgrade unless the **reload** option is entered. Reloading the SPA drops all traffic traversing that SPA's interfaces. If you want to reload the SPA later to complete the upgrade, do not enter the **reload** option and perform OIR of the SPA later to complete the FPD upgrade.

### **Command Modes** Privileged EXEC (#)

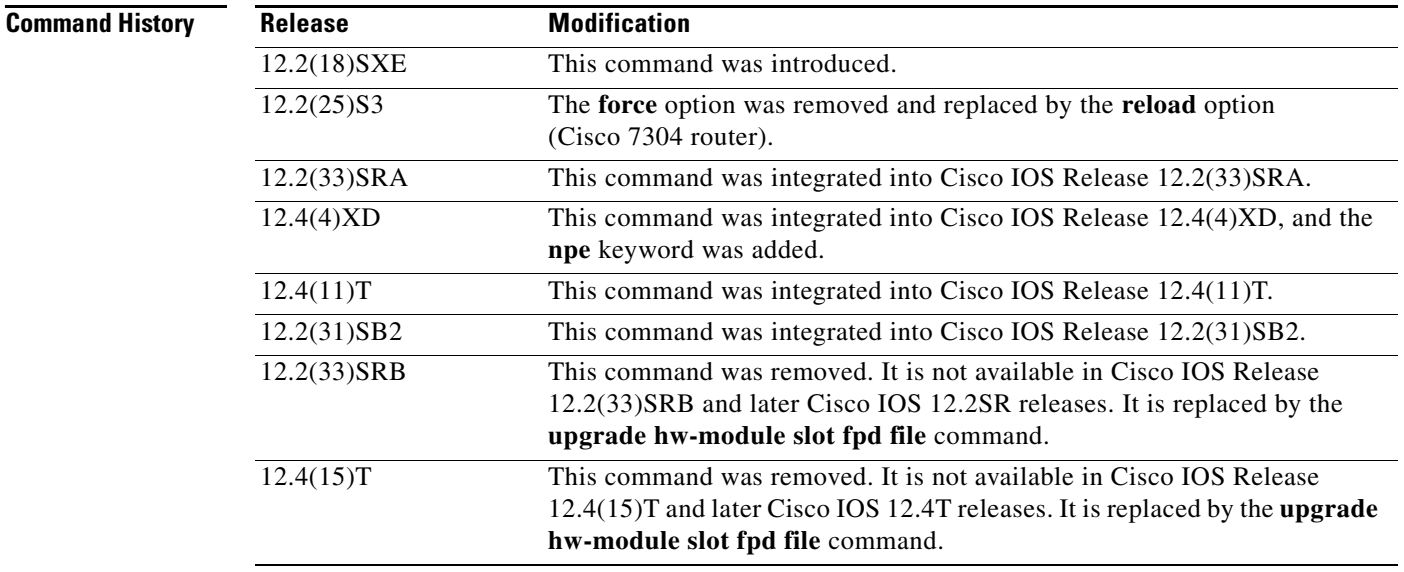

#### **Usage Guidelines Cisco 7200 VXR**

I

This command is used to manually upgrade FPD images. Note that for a manual FPD upgrade to take effect on the NPE-G2, you must power cycle the router. The router will *not* use the new version of the NPE-G2 FPD image if you reload the router without a power cycle. Other FPD-capable cards require only a router reload after a manual FPD upgrade, not a router power cycle.

I

#### **Cisco 7304, Cisco 7600 Series, Cisco 12000 Series**

This command is used to manually upgrade the FPD images on a SIP. In most cases, the easiest and recommended method of upgrading FPD images is the automatic FPD upgrade, which is enabled by default. The automatic FPD upgrade detects and automatically upgrades all FPD images when an FPD incompatibility is detected.

A manual FPD upgrade is usually used in the following situations:

- **•** The target SIP was disabled by the system because of an incompatible FPD image (the system could not find the required FPD image package file).
- **•** A recovery upgrade must be performed.
- **•** A special bug fix to an FPD image is provided in the FPD image package file.

The FPD image upgrade process places the SIP and all the SPAs in the SIP offline. The time required to complete an FPD image upgrade can be lengthy. The **show upgrade fpd progress** command can be used to gather more information about estimated FPD image download times for a particular SIP.

For more information about FPD upgrades on SPA interface processors (SIPs) and shared port adapters (SPAs), see the *Cisco 7600 Series Router SIP, SSC, and SPA Software Configuration Guide*.

**Examples Cisco 7200 VXR**

The following example shows a sample manual FPD upgrade of the FPD image package for the NPE-G2:

```
Router# upgrade hw-module slot npe file
tftp://mytftpserver/myname/myfpdpkg/c7200-fpd-pkg.124-4.XD.pkg
% The following FPD(s) will be updated for NPE-G2 (H/W ver = 0.0) in NPE slot:
         ================== =========== =========== ============
         Field Programmable Current Upgrade Estimated
         Device: "ID-Name" Version Version Upgrade Time
         ================== =========== =========== ============
         1-NPEG2 I/O FPGA 0.7 0.8 00:01:00
         ================== =========== =========== ============
```
#### % NOTES:

- Use 'show upgrade fpd progress' command to view the progress of the FPD upgrade.
- The target card will be automatically reload after the upgrade operation. This reload will interrupt normal operation of the card. If necessary, ensure that appropriate actions have been taken to redirect card traffic before starting the FPD upgrade.

% Are you sure that you want to perform this operation? [no]: yes % Initiating the upgrade operation on the target card ...

#### Router#

\*Jan 1 00:33:41.611: %FPD\_MGMT-6-UPGRADE\_TIME: Estimated total FPD image upgrade time for  $NPE-G2$  card in  $NPE$  slot =  $00:01:00$ . \*Jan 1 00:33:41.615: %FPD\_MGMT-6-UPGRADE\_START: NPEG2 I/O FPGA (FPD ID=1) image upgrade in progress for NPE-G2 card in NPE slot. Updating to version 0.8. PLEASE DO NOT INTERRUPT DURING THE UPGRADE PROCESS (estimated upgrade completion time = 00:01:00) ...

\*Jan 1 00:34:14.279: %FPD\_MGMT-6-UPGRADE\_PASSED: NPEG2 I/O FPGA (FPD ID=1) image in the NPE-G2 card in NPE slot has been successfully updated from version 0.7 to version 0.8. Upgrading time =  $00:00:32.664$ \*Jan 1 00:34:14.279: %FPD\_MGMT-6-OVERALL\_UPGRADE: All the attempts to upgrade the required FPD images have been completed for NPE-G2 card in NPE slot. Number of successful/failure upgrade(s): 1/0.

\*Jan 1 00:34:14.279: %FPD\_MGMT-5-CARD\_POWER\_CYCLE: NPE-G2 card in NPE slot is being power cycled for the FPD image upgrade to take effect.

#### **Cisco 7600 Series**

The following example shows a sample manual FPD upgrade:

#### Router# **upgrade hw-module slot 4 file disk0:c7600-fpd-pkg.122-18.SXE.pkg**

% The following FPD(s) will be upgraded for 7600-SIP-200 (H/W ver = 0.550) in slot 4:

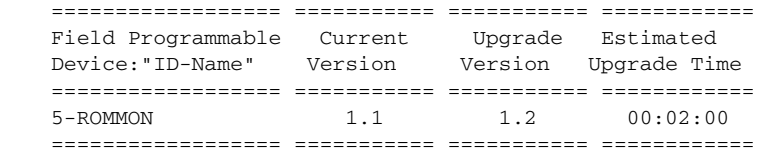

% Are you sure that you want to perform this operation? [no]:**y** % Restarting the target card in slot 4 for FPD image upgrade. Please wait ... Router# Mar 25 16:39:37:%CWAN\_RP-6-CARDRELOAD:Module reloaded on slot 4/0 SLOT 4:00:00:06:%SSA-5-FABRICSYNC\_DONE:Fabric sync on Primary channel done. Mar 25 16:39:40:%MLS RATE-4-DISABLING: The Layer2 Rate Limiters have been disabled. Mar 25 16:39:40:%FPD\_MGMT-6-UPGRADE\_TIME:Estimated total FPD image upgrade time for 7600-SIP-200 card in slot 4 = 00:02:00. Mar 25 16:39:40:%FPD\_MGMT-6-UPGRADE\_START:ROMMON (FPD ID=5) image upgrade in progress for 7600-SIP-200 card in slot 4. Updating to version 1.2. PLEASE DO NOT INTERRUPT DURING THE UPGRADE PROCESS (estimated upgrade completion time = 00:02:00) ... Mar 25 16:39:39: %DIAG-SP-6-RUN COMPLETE: Module 4: Running Complete Diagnostics... Mar 25 16:39:40:%DIAG-SP-6-DIAG\_OK:Module 4:Passed Online Diagnostics SLOT 1:Mar 26 00:39:40:%SSA-5-FABRICSYNC\_DONE:Fabric sync on Primary channel done. Mar 25 16:39:40:%OIR-SP-6-INSCARD:Card inserted in slot 4, interfaces are now online Mar 25 16:39:46:%FPD\_MGMT-6-UPGRADE\_PASSED:ROMMON (FPD ID=5) image in the 7600-SIP-200 card in slot 4 has been successfully updated from version 1.1 to version 1.2. Upgrading time = 00:00:06.000 Mar 25 16:39:46:%FPD\_MGMT-6-OVERALL\_UPGRADE:All the attempts to upgrade the required FPD images have been completed for 7600-SIP-200 card in slot 4. Number of successful/failure upgrade(s):1/0. Mar 25 16:39:47:%FPD\_MGMT-5-CARD\_POWER\_CYCLE:7600-SIP-200 card in slot 4 is being power cycled for the FPD image upgrade to take effect. Mar 25 16:39:47:%OIR-6-REMCARD:Card removed from slot 4, interfaces disabled Mar 25 16:39:47:%C6KPWR-SP-4-DISABLED:power to module in slot 4 set off (Reset) Mar 25 16:40:38:%CWAN\_RP-6-CARDRELOAD:Module reloaded on slot 4/0 SLOT 4:00:00:06:%SSA-5-FABRICSYNC\_DONE:Fabric sync on Primary channel done. Mar 25 16:40:41:%MLS\_RATE-4-DISABLING:The Layer2 Rate Limiters have been disabled. Mar 25 16:40:40:%DIAG-SP-6-RUN\_COMPLETE:Module 4: Running Complete Diagnostics... Mar 25 16:40:41:%DIAG-SP-6-DIAG\_OK:Module 4:Passed Online Diagnostics SLOT 1:Mar 26 00:40:41:%SSA-5-FABRICSYNC\_DONE:Fabric sync on Primary channel done.

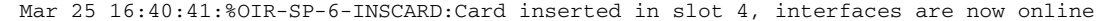

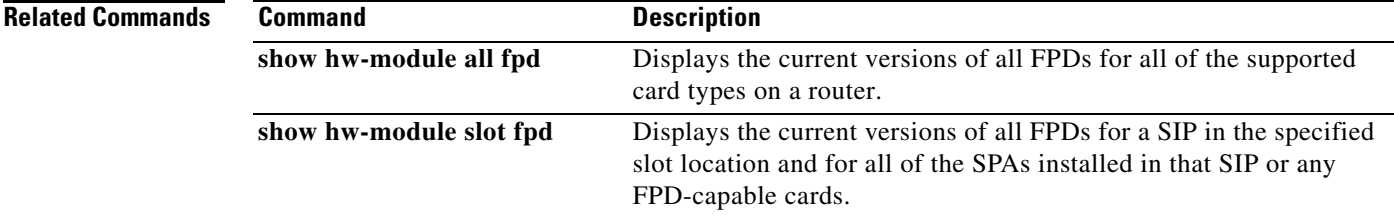

H

 $\mathsf I$ 

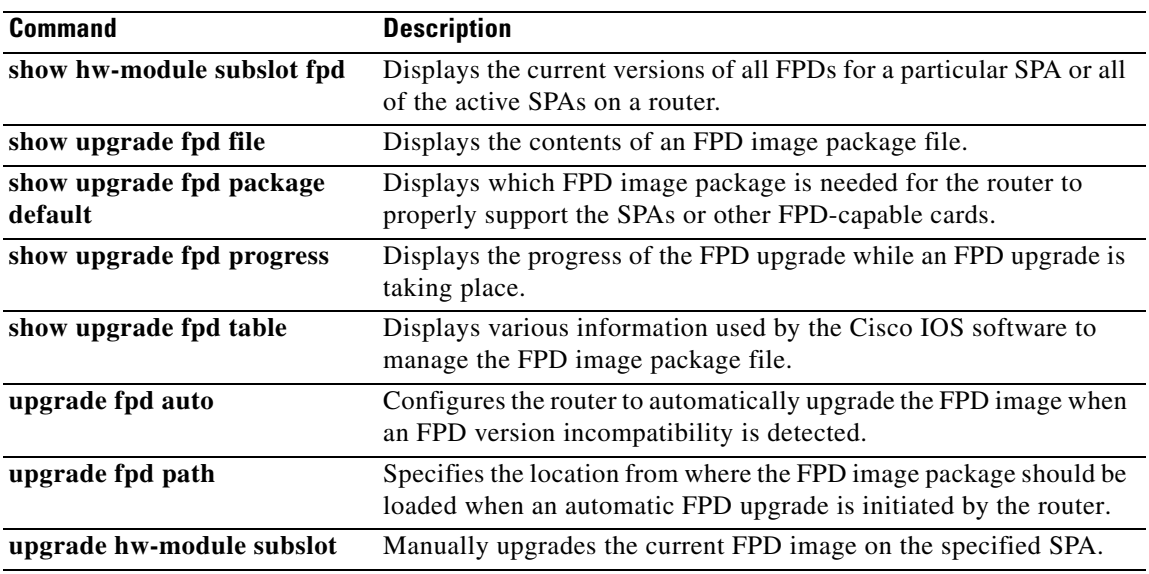

# <span id="page-50-0"></span>**upgrade hw-module slot fpd file**

To manually upgrade the current FPD image package on a SIP or any FPD-capable cards, use the **upgrade hw-module slot fpd file** command in privileged EXEC mode.

#### **Cisco 7200 VXR**

**upgrade hw-module slot** {*slot |* **npe**} **fpd file** *file-url* 

#### **Cisco 7600 Series**

**upgrade hw-module slot** *slot* **fpd file** *file-url* [**force**]

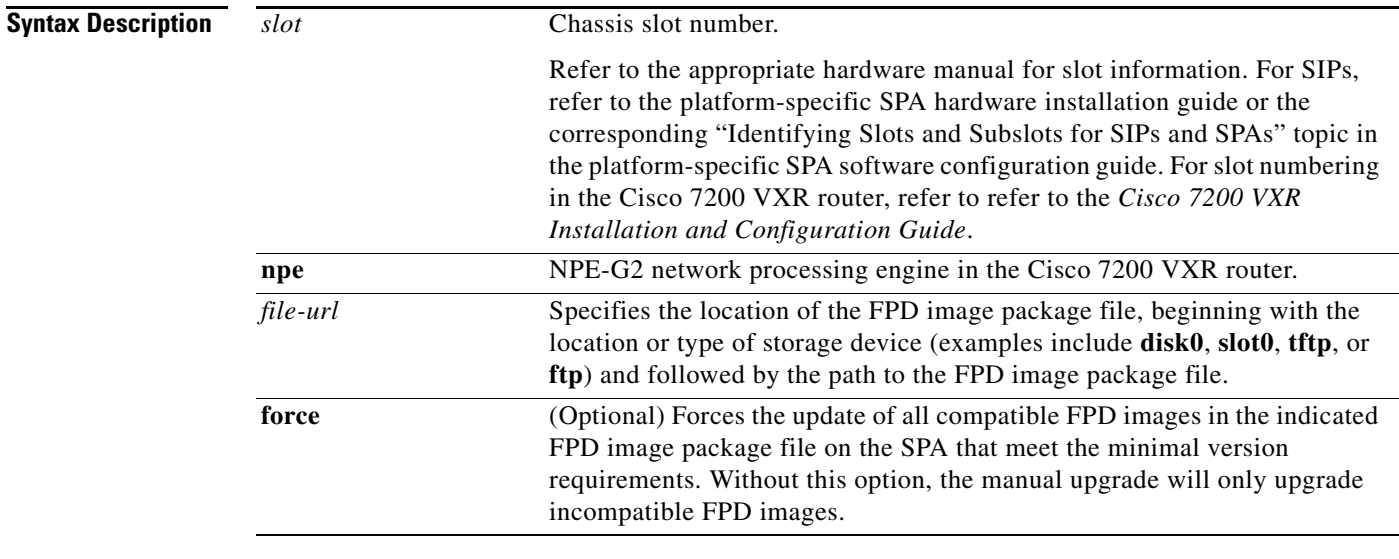

 $\mathbf I$ 

### **Defaults Cisco 7200 VXR**

No default behavior or values.

### **Cisco 7600 Series**

No default behavior or values, although it is important to note that the router containing the SIP is configured, by default, to upgrade the FPD images when it detects a version incompatibility between the FPD image on the SIP and the FPD image required to run the SPA with the running Cisco IOS image. Manual upgrade of FPD images is recommended only when the automatic upgrade default configuration fails to find a compatible FPD image for one of the SPAs, or when the automatic upgrade default configuration has been manually disabled. The **no upgrade fpd auto** command can be entered to disable automatic FPD upgrades.

If no FPD incompatibility is detected, this command will not upgrade SPA FPD images unless the **force** option is entered.

**Command Modes** Privileged EXEC (#)

I

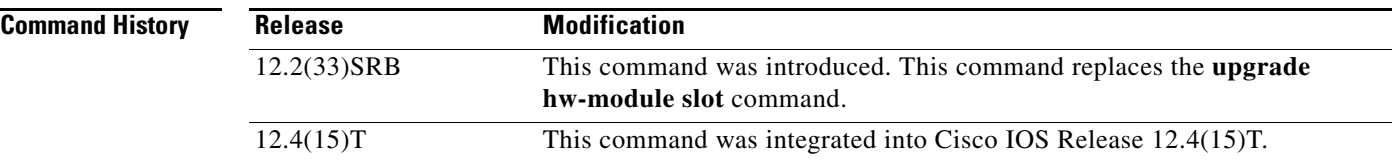

#### **Usage Guidelines Cisco 7200 VXR**

This command is used to manually upgrade FPD images. In most cases, the easiest and recommended method of upgrading FPD images is the automatic FPD upgrade, which is enabled by default. Note that for a manual FPD upgrade to take effect on the NPE-G2, you must power cycle the router. The router will *not* use the new version of the NPE-G2 FPD image if you reload the router without a power cycle. Other FPD-capable cards require only a router reload after a manual FPD upgrade, not a router power cycle.

#### **Cisco 7600 Series**

This command is used to manually upgrade the FPD images on a SIP. In most cases, the easiest and recommended method of upgrading FPD images is the automatic FPD upgrade, which is enabled by default. The automatic FPD upgrade detects and automatically upgrades all FPD images when an FPD incompatibility is detected.

A manual FPD upgrade is usually used in the following situations:

- The target SIP was disabled by the system because of an incompatible FPD image (the system could not find the required FPD image package file).
- **•** A recovery upgrade must be performed.
- **•** A special bug fix to an FPD image is provided in the FPD image package file.

The FPD image upgrade process places the SIP and all the SPAs in the SIP offline. The time required to complete an FPD image upgrade can be lengthy. The **show upgrade fpd progress** command can be used to gather more information about estimated FPD image download times for a particular SIP.

For more information about FPD upgrades on SPA interface processors (SIPs) and shared port adapters (SPAs), see the *Cisco 7600 Series Router SIP, SSC, and SPA Software Configuration Guide*.

#### **Examples Cisco 7200 VXR**

The following example shows a sample manual FPD upgrade of the FPD image package for the NPE-G2:

```
Router# upgrade hw-module slot npe fpd file
tftp://mytftpserver/myname/myfpdpkg/c7200-fpd-pkg.124-4.XD.pkg
```
% The following FPD(s) will be updated for NPE-G2 (H/W ver = 0.0) in NPE slot:

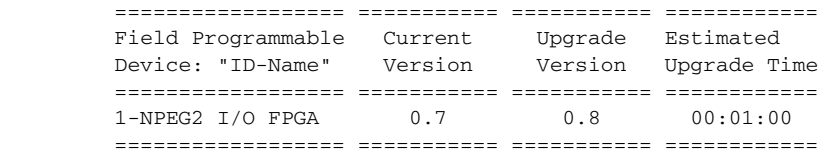

% NOTES:

- Use 'show upgrade fpd progress' command to view the progress of the FPD upgrade.
- The target card will be automatically reload after the upgrade

 operation. This reload will interrupt normal operation of the card. If necessary, ensure that appropriate actions have been taken to redirect card traffic before starting the FPD upgrade.

% Are you sure that you want to perform this operation? [no]: yes % Initiating the upgrade operation on the target card ...

#### Router#

\*Jan 1 00:33:41.611: %FPD\_MGMT-6-UPGRADE\_TIME: Estimated total FPD image upgrade time for  $NPE-G2$  card in  $NPE$  slot =  $00:01:00$ .

\*Jan 1 00:33:41.615: %FPD\_MGMT-6-UPGRADE\_START: NPEG2 I/O FPGA (FPD ID=1) image upgrade in progress for NPE-G2 card in NPE slot. Updating to version 0.8. PLEASE DO NOT INTERRUPT DURING THE UPGRADE PROCESS (estimated upgrade completion time = 00:01:00) ...

\*Jan 1 00:34:14.279: %FPD\_MGMT-6-UPGRADE\_PASSED: NPEG2 I/O FPGA (FPD ID=1) image in the NPE-G2 card in NPE slot has been successfully updated from version 0.7 to version 0.8. Upgrading time =  $00:00:32.664$ 

\*Jan 1 00:34:14.279: %FPD\_MGMT-6-OVERALL\_UPGRADE: All the attempts to upgrade the required FPD images have been completed for NPE-G2 card in NPE slot. Number of successful/failure upgrade(s): 1/0.

\*Jan 1 00:34:14.279: %FPD\_MGMT-5-CARD\_POWER\_CYCLE: NPE-G2 card in NPE slot is being power cycled for the FPD image upgrade to take effect.

#### **Cisco 7600 Series**

The following example shows a sample manual FPD upgrade:

Router# **upgrade hw-module slot 4 fpd file disk0:c7600-fpd-pkg.122-18.SXE.pkg**

% The following FPD(s) will be upgraded for 7600-SIP-200 (H/W ver = 0.550) in slot 4:

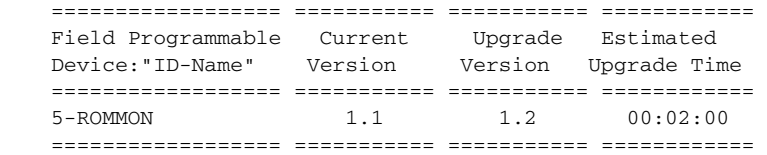

% Are you sure that you want to perform this operation? [no]:**y** % Restarting the target card in slot 4 for FPD image upgrade. Please wait ...

#### Router#

Mar 25 16:39:37:%CWAN RP-6-CARDRELOAD:Module reloaded on slot 4/0 SLOT 4:00:00:06:%SSA-5-FABRICSYNC\_DONE:Fabric sync on Primary channel done. Mar 25 16:39:40:%MLS\_RATE-4-DISABLING:The Layer2 Rate Limiters have been disabled. Mar 25 16:39:40:%FPD\_MGMT-6-UPGRADE\_TIME:Estimated total FPD image upgrade time for 7600-SIP-200 card in slot 4 = 00:02:00. Mar 25 16:39:40:%FPD\_MGMT-6-UPGRADE\_START:ROMMON (FPD ID=5) image upgrade in progress for 7600-SIP-200 card in slot 4. Updating to version 1.2. PLEASE DO NOT INTERRUPT DURING THE UPGRADE PROCESS (estimated upgrade completion time = 00:02:00) ... Mar 25 16:39:39:%DIAG-SP-6-RUN\_COMPLETE:Module 4:Running Complete Diagnostics... Mar 25 16:39:40:%DIAG-SP-6-DIAG\_OK:Module 4:Passed Online Diagnostics SLOT 1:Mar 26 00:39:40:%SSA-5-FABRICSYNC\_DONE:Fabric sync on Primary channel done. Mar 25 16:39:40:%OIR-SP-6-INSCARD:Card inserted in slot 4, interfaces are now online Mar 25 16:39:46:%FPD\_MGMT-6-UPGRADE\_PASSED:ROMMON (FPD ID=5) image in the 7600-SIP-200 card in slot 4 has been successfully updated from version 1.1 to version 1.2. Upgrading  $time = 00:00:06.000$ Mar 25 16:39:46:%FPD MGMT-6-OVERALL UPGRADE:All the attempts to upgrade the required FPD images have been completed for 7600-SIP-200 card in slot 4. Number of successful/failure upgrade(s):1/0.

Mar 25 16:39:47:%FPD\_MGMT-5-CARD\_POWER\_CYCLE:7600-SIP-200 card in slot 4 is being power cycled for the FPD image upgrade to take effect.

I

Mar 25 16:39:47:%OIR-6-REMCARD:Card removed from slot 4, interfaces disabled Mar 25 16:39:47:%C6KPWR-SP-4-DISABLED:power to module in slot 4 set off (Reset) Mar 25 16:40:38:%CWAN\_RP-6-CARDRELOAD:Module reloaded on slot 4/0 SLOT 4:00:00:06:%SSA-5-FABRICSYNC\_DONE:Fabric sync on Primary channel done. Mar 25 16:40:41:%MLS RATE-4-DISABLING: The Layer2 Rate Limiters have been disabled. Mar 25 16:40:40:%DIAG-SP-6-RUN\_COMPLETE:Module 4: Running Complete Diagnostics... Mar 25 16:40:41:%DIAG-SP-6-DIAG\_OK:Module 4:Passed Online Diagnostics SLOT 1:Mar 26 00:40:41:%SSA-5-FABRICSYNC\_DONE:Fabric sync on Primary channel done. Mar 25 16:40:41:%OIR-SP-6-INSCARD:Card inserted in slot 4, interfaces are now online

## **Related Commands Command Command Description show hw-module all fpd** Displays the current versions of all FPDs for all of the supported card types on a router. **show hw-module slot fpd** Displays the current versions of all FPDs for a SIP in the specified slot location and for all of the SPAs installed in that SIP or any FPD-capable cards. **show hw-module subslot fpd** Displays the current versions of all FPDs for a particular SPA or all of the active SPAs on a router. **show upgrade fpd file** Displays the contents of an FPD image package file. **show upgrade fpd package default** Displays which FPD image package is needed for the router to properly support the SPAs or other FPD-capable cards. **show upgrade fpd progress** Displays the progress of the FPD upgrade while an FPD upgrade is taking place. **show upgrade fpd table** Displays various information used by the Cisco IOS software to manage the FPD image package file. **upgrade fpd auto** Configures the router to automatically upgrade the FPD image when an FPD version incompatibility is detected. **upgrade fpd path** Specifies the location from where the FPD image package should be loaded when an automatic FPD upgrade is initiated by the router. **upgrade hw-module subslot** Manually upgrades the current FPD image on the specified SPA.

# <span id="page-54-0"></span>**Feature Information for Field-Programmable Device Upgrades**

[Table 1](#page-54-1) lists the release history for this feature.

Not all commands may be available in your Cisco IOS software release. For release information about a specific command, see the command reference documentation.

Use Cisco Feature Navigator to find information about platform support and software image support. Cisco Feature Navigator enables you to determine which Cisco IOS and Catalyst OS software images support a specific software release, feature set, or platform. To access Cisco Feature Navigator, go to <http://www.cisco.com/go/cfn>. An account on Cisco.com is not required.

 $\mathbf I$ 

**Note** [Table 1](#page-54-1) lists only the Cisco IOS software release that introduced support for a given feature in a given Cisco IOS software release train. Unless noted otherwise, subsequent releases of that Cisco IOS software release train also support that feature.

#### <span id="page-54-1"></span>*Table 1 Feature Information for Field-Programmable Device Upgrades*

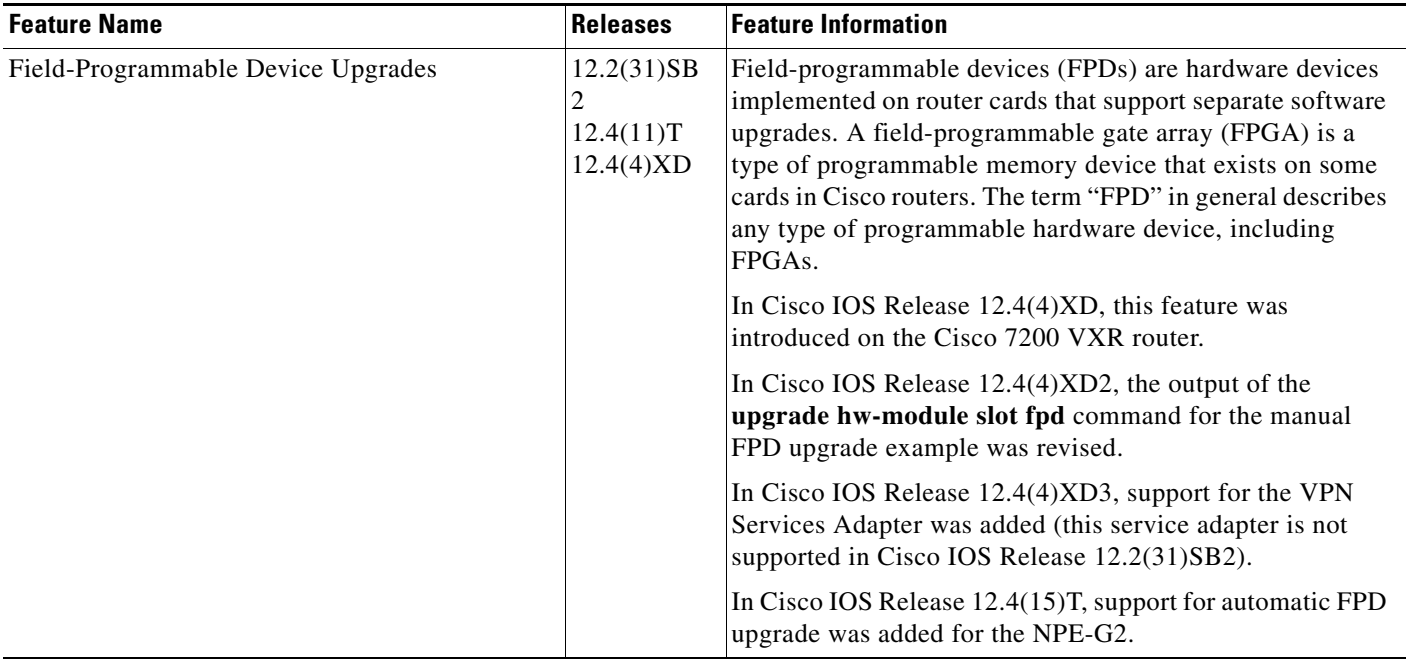

CCVP, the Cisco logo, and Welcome to the Human Network are trademarks of Cisco Systems, Inc.; Changing the Way We Work, Live, Play, and Learn is a service mark of Cisco Systems, Inc.; and Access Registrar, Aironet, Catalyst, CCDA, CCDP, CCIE, CCIP, CCNA, CCNP, CCSP, Cisco, the Cisco Certified Internetwork Expert logo, Cisco IOS, Cisco Press, Cisco Systems, Cisco Systems Capital, the Cisco Systems logo, Cisco Unity, Enterprise/Solver, EtherChannel, EtherFast, EtherSwitch, Fast Step, Follow Me Browsing, FormShare, GigaDrive, HomeLink, Internet Quotient, IOS, iPhone, IP/TV, iQ Expertise, the iQ logo, iQ Net Readiness Scorecard, iQuick Study, LightStream, Linksys, MeetingPlace, MGX, Networkers, Networking Academy, Network Registrar, PIX, ProConnect, ScriptShare, SMARTnet, StackWise, The Fastest Way to Increase Your Internet Quotient, and TransPath are registered trademarks of Cisco Systems, Inc. and/or its affiliates in the United States and certain other countries.

All other trademarks mentioned in this document or Website are the property of their respective owners. The use of the word partner does not imply a partnership relationship between Cisco and any other company. (0711R)

Any Internet Protocol (IP) addresses used in this document are not intended to be actual addresses. Any examples, command display output, and figures included in the document are shown for illustrative purposes only. Any use of actual IP addresses in illustrative content is unintentional and coincidental.

© 2007 Cisco Systems, Inc. All rights reserved.